# Universidade de Brasília

Instituto de Ciências Exatas Departamento de Ciência da Computação

# **Escape Room de Física: Auxiliando nos Conteúdos de Ensino Médio**

Artur de Meira Rogridues Mateus Cruvinel Cerqueira

Monografia apresentada como requisito parcial para conclusão do Curso de Computação — Licenciatura

> Orientadora Prof.a Dr.a Germana Menezes da Nobrega

> > Brasília 2023

Universidade de Brasília Instituto de Ciências Exatas Departamento de Ciência da Computação

# **Escape Room de Física: Auxiliando nos Conteúdos de Ensino Médio**

Artur de Meira Rogridues Mateus Cruvinel Cerqueira

Monografia apresentada como requisito parcial para conclusão do Curso de Computação — Licenciatura

Prof.a Dr.a Germana Menezes da Nobrega (Orientadora) CIC/UnB

Prof. Dr. Jan Mendonça Correa Prof. Dr. Wilson Henrique Veneziano CIC/UnB CIC/UnB

Brasília, 31 de Agosto de 2023

#### Ficha catalográfica elaborada automaticamente, com os dados fornecidos pelo(a) autor(a)

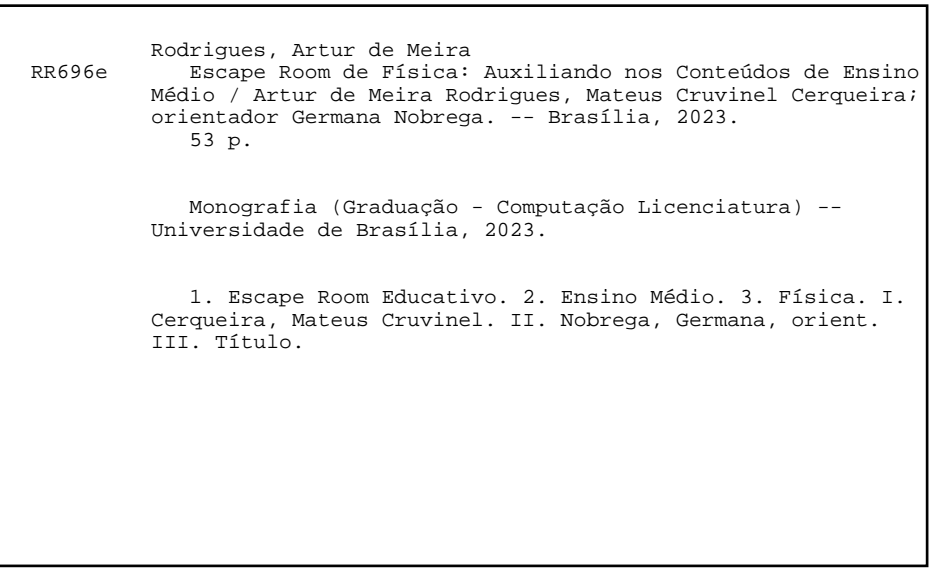

# **Dedicatória**

*Dedico a Deus por ter me dado forças em todos os momentos, a família que sempre esteve ao meu lado me apoiando, aos amigos que estiveram comigo em todos os desafios presentes nesta jornada e aos professores que auxiliaram durante o percurso. - Artur de Meira Rodrigues*

*Dedico este trabalho principalmente à minha família pelo apoio constante, aos queridos amigos que mantiveram minha saúde mental durante a faculdade e ao meu cachorro Potter que veio a falecer durante a produção do projeto. - Mateus Cruvinel Cerqueira*

# **Agradecimentos**

Agradecemos a todos os professores que nos passaram seus conhecimentos durante o curso, principalmente à orientadora Germana por nos instruir durante a produção deste projeto.

Agradecemos aos amigos que nos apoiaram durante o curso e nos ajudaram testando o jogo desenvolvido e dando dicas de como melhorá-lo.

Agradecemos também aos alunos que pudemos ensinar durante o período de estágio por nos inspirarem a criar o presente projeto.

O presente trabalho foi realizado com apoio da Coordenação de Aperfeiçoamento de Pessoal de Nível Superior - Brasil (CAPES), por meio do Acesso ao Portal de Periódicos.

# **Resumo**

Esta monografia contempla o desenvolvimento de um *Escape Room* em formato digital com conteúdos de física abordados no segundo ano do ensino médio brasileiro, tendo o objetivo de facilitar e impulsionar o aprendizado dos estudantes. Considerando o *Escape Room* como uma ferramenta promissora para o auxílio o ensino de maneira lúdica, foram estudadas suas formas de uso e potenciais no âmbito educacional. Já existem estudos contemplando a aplicação de *Escape Rooms*, porém poucos foram conduzidos focando no formato digital, menos ainda no âmbito nacional. A pesquisa feita para a produção deste projeto pode oferecer resultados úteis, não apenas para o conteúdo de física, mas em contexto multidisciplinar ao estudar essas aplicações e suas possibilidades para a educação do país, além da possível aplicação deste e futura evolução.

**Palavras-chave:** Jogo, *Escape Room*, Ensino médio, Física

# **Abstract**

This work contemplates the development of an *Escape Room* in digital format with physics subjects covered in the Brazilian second year of high school, with the aim of facilitating and boosting their learning. Considering the Escape Room as a promising tool in the aid of teaching in a ludic manner, its formats of use and potential in the educational field were studied. There are already researches contemplating the application of Escape Rooms, but few were conducted focusing on the digital format, even less at the national level. The study made for the production of this project can offer useful results, not only for the physics matter, but in a multidisciplinary context, by analysing these applications and their possibilities for the country's education, in addition to the project's possible application and future evolution.

**Keywords:** Game, *Escape Room*, High school, Physics

# **Sumário**

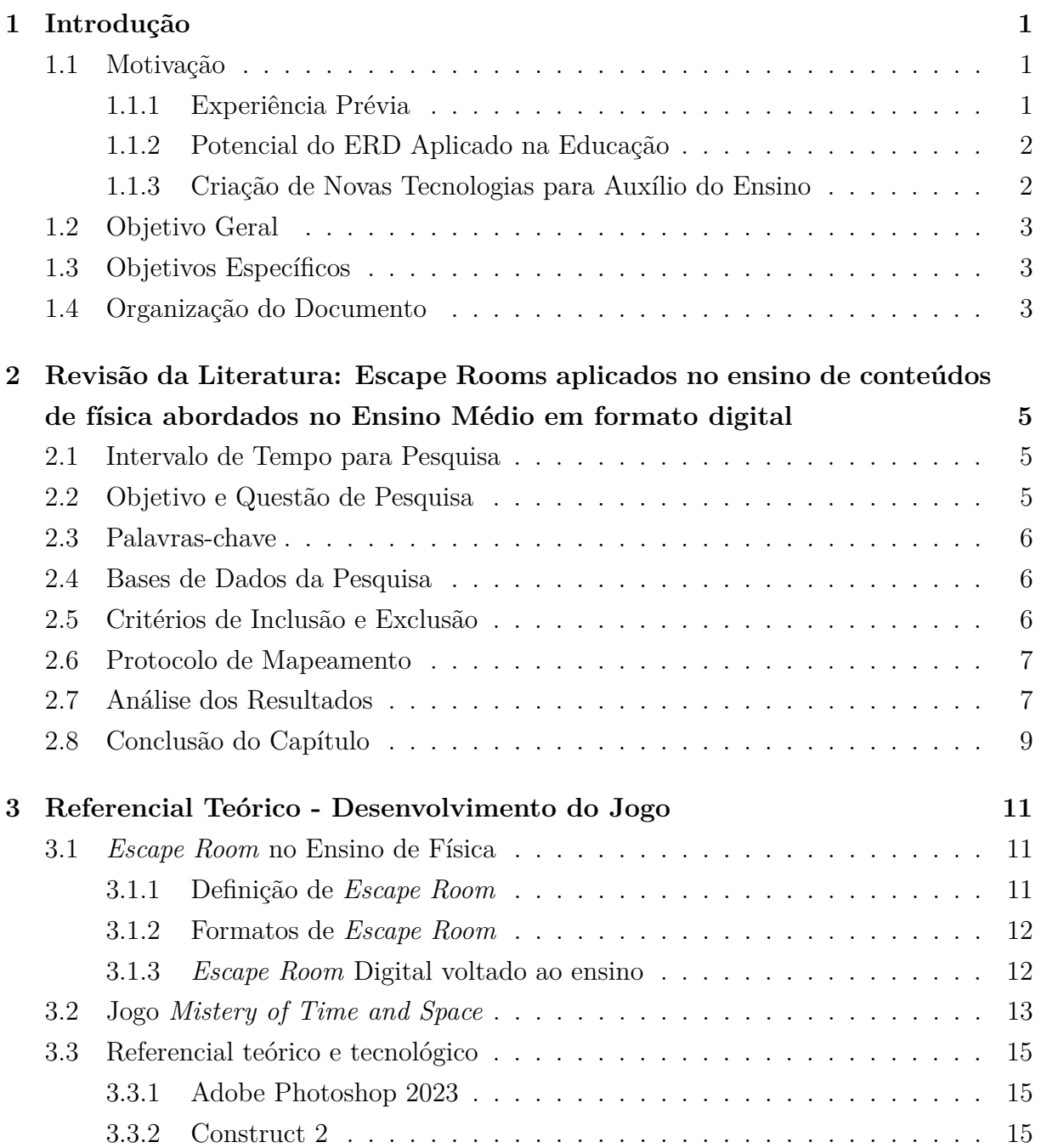

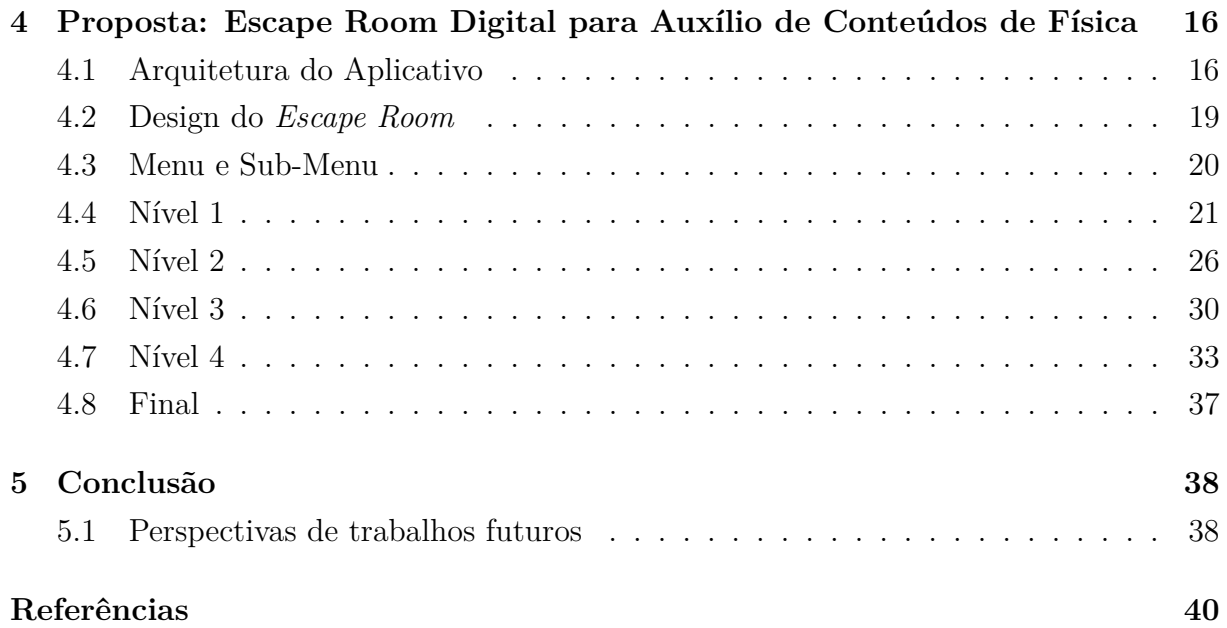

# <span id="page-9-0"></span>**Lista de Figuras**

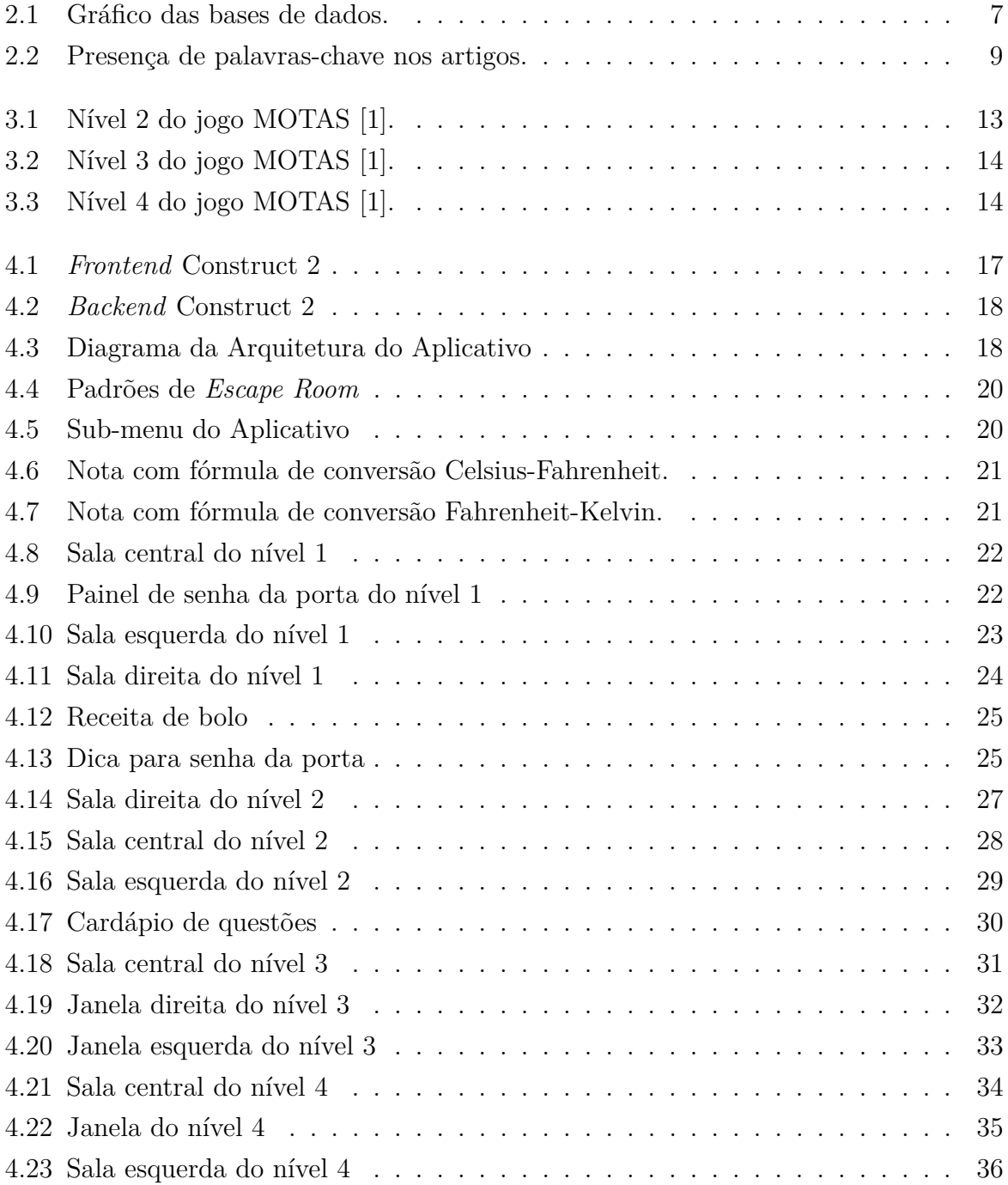

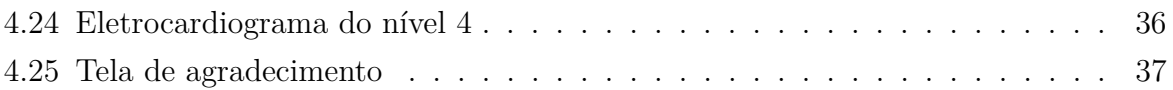

# **Lista de Tabelas**

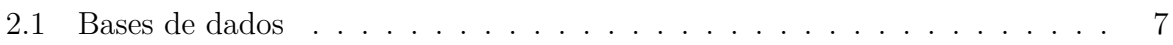

# **Lista de Abreviaturas e Siglas**

<span id="page-12-16"></span>**BNCC** A Base Nacional Comum Curricular.

<span id="page-12-8"></span>**CE** Critérios de Exclusão.

<span id="page-12-9"></span>**CI** Critérios de Inclusão.

<span id="page-12-6"></span>**EduComp** Simpósio Brasileiro de Educação em Computação.

<span id="page-12-15"></span>**ENEM** Exame Nacional do Ensino Médio.

<span id="page-12-0"></span>**ERD** Escape Room Digital.

<span id="page-12-12"></span>**FUVEST** Fundação Universitária para o Vestibular.

<span id="page-12-1"></span>**MOTAS** *Mistery of Time and Space*.

<span id="page-12-13"></span>**PUC-MG** Pontifícia Universidade Católica de Minas Gerais.

<span id="page-12-10"></span>**RPG** *Role Playing Game*.

<span id="page-12-2"></span>**RSL** Revisão Sistemática da Literatura.

<span id="page-12-7"></span>**SBGAMES** Simpósio Brasileiro de Jogos e Entretenimento Digital.

<span id="page-12-3"></span>**SBIE** Simpósio Brasileiro de Informática na Educação.

<span id="page-12-14"></span>**UFMG** Universidade Federal de Minas Gerais.

<span id="page-12-11"></span>**UnB** Universidade de Brasília.

<span id="page-12-5"></span>**WEI** Workshop sobre Educação em Computação.

<span id="page-12-4"></span>**WIE** Workshop de Informática na Escola.

# <span id="page-13-3"></span><span id="page-13-0"></span>**Capítulo 1**

# **Introdução**

Em meio à era da informação, onde a tecnologia vem conquistando protagonismo, é comum que diversas áreas usufruam desse recurso. Uma das áreas é a educacional, onde cursos online estão cada vez mais populares, assim como a educação a distância que foi essencial na pandemia [\[2\]](#page-52-2). Dessa maneira foi desenvolvido um *escape room* digital que possa auxiliar no ensino de física no ensino médio visando somar entre as ferramentas a serem usadas em escolas.

## <span id="page-13-1"></span>**1.1 Motivação**

Durante o período de pandemia iniciado em meados de abril do ano de 2020, nem todos os usuários do ensino remoto se adaptaram com facilidade a nova prerrogativa, principalmente alunos e professores. Foi um momento no qual nem todos os alunos possuíam acesso à tecnologia necessária para acompanhar as aulas, além de professores que não se adaptaram ao ensino pelas plataformas online, sem contar é claro, com problemas técnicos e, constatado por muitos alunos, a dificuldade de compreender o conteúdo passado, somado à maior dificuldade de prestar atenção. Houve inclusive pais, professores e entidades que procuraram a Justiça com vistas a impedir que a modalidade de ensino remoto fosse utilizada, pois parte dos brasileiros não a viam como um sistema tão eficiente quanto o presencial na educação de crianças e jovens. [\[3\]](#page-52-3)

#### <span id="page-13-2"></span>**1.1.1 Experiência Prévia**

No período pós-pandêmico foi possível observar maiores dificuldade de aprendizado por parte dos estudantes dos ensinos fundamental e médio. [\[3\]](#page-52-3)

Com base na experiência de estágio, realizada pelos autores deste projeto, a aplicação de cursos no desenvolvimento de aplicativos utilizados no conteúdo de física do segundo <span id="page-14-2"></span>ano do Ensino Médio como impulsor, foi reconhecida a falta de conhecimento de conteúdos básicos tanto de física quanto de matemática. Assim, originou-se a ideia de desenvolver um aplicativo que facilitasse o entendimento conteúdos com os quais houve o contato durante sua aplicação.

# <span id="page-14-0"></span>**1.1.2 Potencial do [Escape Room Digital \(ERD\)](#page-12-0) Aplicado na Educação**

Dessa forma, com o aporte dos trabalhos anteriores já desenvolvidos durante a formação com a alcunha de *Escape Room* digital e, após as pesquisas sobre o tema, evidencia-se um grande potencial ao usufruir do formato para direcionar o aprendizado de física. Este projeto tem o poder de transformar a forma de aprender não somente da física, como foi seu foco, mas também pode ser usado como base para assistir o ensino de qualquer outro tópico, como português [\[4\]](#page-52-4), visto sua capacidade de trazer o conteúdo de forma ativa, fazendo com que o aluno possa ir além de reproduzir mecanicamente o conteúdo do quadro.

Em consequência deste período pandêmico e dificuldades mencionadas, houve uma queda considerável no desempenho dos alunos, os quais chegaram ao segundo ano do Ensino Médio com várias lacunas de aprendizagem. A defasagem nos conteúdos aplicados nesta sessão da jornada educacional atrasou consideravelmente a evolução dos estudantes. Nesse sentido, foi realizada uma pesquisa com professores, os quais avaliaram negativamente o ensino-aprendizagem durante a pandemia e apontaram diversas dificuldades que os alunos vão apresentar no presencial das aulas, ou seja, as escolas vão ter que se preparar para lidar com as seguintes dificuldades; de leitura, escrita, interpretação, analfabetismo, convivência, adaptação, socialização, entre outros [\[2\]](#page-52-2).

#### <span id="page-14-1"></span>**1.1.3 Criação de Novas Tecnologias para Auxílio do Ensino**

O ensino remoto foi a solução encontrada para a dificuldade no momento apontado mantendo as engrenagens do ensino de todo o Brasil funcionando [\[3\]](#page-52-3). Dito isso, é necessário que sejam estudadas e criadas novas tecnologias que possam despertar o interesse dos jovens.

O formato de *Escape Room* tem provado ser atrativo e vem fazendo muito sucesso mundialmente, se expandindo para o mundo físico. A construção de estabelecimentos com salas cheias de quebra-cabeças proporcionam ao público entretenimento e diversão no meio digital. A diversidade de jogos para computador e aplicativos de celular dedicados aos mais variados temas [\[5\]](#page-52-5), em conjunto com o conteúdo de física, cria uma forma mais lúdica e interessante aos jovens para aprender se divertindo.

## <span id="page-15-0"></span>**1.2 Objetivo Geral**

Propor um jogo de *Escape Room* digital para computador que possa ser utilizado como um assistente no ensino da física no segundo ano do Ensino Médio, acrescentado às ferramentas dos professores permitindo uma nova forma de aprender. O jogo pode ser utilizado antes ou depois da apresentação do conteúdo em sala de aula, gerando mais engajamento dos estudantes.

A intenção com esta produção não é substituir o ensino presencial, mas ampliar os horizontes e contextualizar de forma mais evidente a forma com que os alunos utilizam os conteúdos de maneira factual.

# <span id="page-15-1"></span>**1.3 Objetivos Específicos**

Para alcançar o objetivo geral proposto foram estabelecidos os seguintes objetivos específicos:

- Estudar como desenvolver um *escape room* voltado para a educação;
- Selecionar conteúdos do o segundo ano do Ensino o Médio para serem explorados dentro do jogo;
- Produzir imagens a serem utilizadas no aplicativo;
- Construir quebra cabeças que incorporem os conteúdos selecionados.

Não há pretensão de exaurir os conteúdos referidos em sua extensão necessária para um aluno de segundo ano, mas sim, uma parcela diminuta e proficiente para demonstrar contextos nos quais pudessem ser aplicados, criando maior visualização e tornando o tema mais interessante, deste modo motivar o aluno e contribuir para a fixação do conteúdo proposto.

## <span id="page-15-2"></span>**1.4 Organização do Documento**

O presente documento seguirá a seguinte organização:

- Capítulo 2: Revisão da literatura Neste capítulo serão apresentados projetos similares a este trabalho, mostrando o que já foi feito no campo de Escape Rooms digitais, principalmente no âmbito nacional.
- Capítulo 3: Referencial teórico Apresenta o referencial ao problema abordado.
- Capítulo 4: Proposta do jogo e sua implementação Neste capítulo será exposta a proposta do jogo *"Escape Room"* um [ERD,](#page-12-0) assim como sua implementação em detalhes.
- Capítulo 5: Conclusões e trabalhos futuros Por fim, neste capítulo, serão apresentadas as conclusões obtidas com o trabalho, além de indicar possíveis trabalhos futuros que podem ser realizados.

# <span id="page-17-3"></span><span id="page-17-0"></span>**Capítulo 2**

# **Revisão da Literatura: Escape Rooms aplicados no ensino de conteúdos de física abordados no Ensino Médio em formato digital**

Neste capítulo estão demonstradas as etapas realizadas para a confecção da [Revisão Sis](#page-12-2)[temática da Literatura \(RSL\)](#page-12-2) no que diz respeito a *Escape Rooms* aplicados no contexto Educativo, buscando resgatar todas as suas aplicações em contexto nacional.

## <span id="page-17-1"></span>**2.1 Intervalo de Tempo para Pesquisa**

Para realizar uma [RSL](#page-12-2) é necessário definir uma janela temporal em que será feita a coleta de materiais existentes. O formato de [ERD](#page-12-0) mostrou uma explosão em popularidade nos últimos anos [\[5\]](#page-52-5), e em vistas a este pico de desenvolvimento e interesse, o intervalo elegido para realizar a pesquisa foi de 2019-2023.

# <span id="page-17-2"></span>**2.2 Objetivo e Questão de Pesquisa**

Tem-se como objetivo desta [RSL](#page-12-2) a detecção e interpretação das aplicações de tecnologias que se relacionam ao formato [ERD](#page-12-0) aplicado na educação. Para isso, com o intuito de direcionamento, foi criada a seguinte questão: **– Quais tecnologias relacionadas a** *Escape Rooms* **Digitais, que pudessem ser aplicadas aos conteúdos de física dentro do currículo do segundo ano do Ensino Médio, foram criadas?**

### <span id="page-18-0"></span>**2.3 Palavras-chave**

A definição das palavras-chave foi feita pensando, logicamente, em palavras que iriam trazer conteúdos relevantes a presente [RSL.](#page-12-2) Sendo assim, foram selecionadas as seguintes palavras:

#### **Jogo, Gamificação,** *Escape Room***, Ensino médio, Física**

Considerando que a prioridade da pesquisa seria encontrar artigos e trabalhos nacionais, todas as palavras são da língua portuguesa, com exceção da palavra *Escape Room* que não seria pertinente traduzi-la, pois foi adotada da mesma forma no Brasil.

## <span id="page-18-1"></span>**2.4 Bases de Dados da Pesquisa**

Para esta revisão foram escolhidas as seguintes fontes principais:

- [Simpósio Brasileiro de Informática na Educação \(SBIE\);](#page-12-3)
- [Workshop de Informática na Escola \(WIE\);](#page-12-4)
- [Workshop sobre Educação em Computação \(WEI\);](#page-12-5)
- [Simpósio Brasileiro de Educação em Computação \(EduComp\);](#page-12-6)
- [Simpósio Brasileiro de Jogos e Entretenimento Digital \(SBGAMES\).](#page-12-7)

## <span id="page-18-2"></span>**2.5 Critérios de Inclusão e Exclusão**

Após a coleta, é necessário julgar quais artigos realmente se encaixam com o tema e quais devem ser desconsiderados, para isso são definidos os critérios de inclusão e exclusão.

Visando como objetivo a educação, existem diversos artigos que abrangem o assunto, porém, lidando com um ponto específico como utilização de um *Escape Room* focado no ensino de física os [Critérios de Exclusão \(CE\)](#page-12-8) e [Critérios de Inclusão \(CI\)](#page-12-9) são mais simples de se definir.

- CE1 Todo artigo que não esteja relacionado a utilização de jogos para o ensino interdisciplinar entre computação e física.
- CI1 Artigos que proporcionam ferramentas e ideias para a criação de *escape rooms* voltados para alguma aréa da educação.
- CI2 Artigos que tratam o ensino de física utilizando alguma ferramenta tecnológica.

### <span id="page-19-0"></span>**2.6 Protocolo de Mapeamento**

Para uma análise inicial e mais abrangente é feita a leitura dos resumos e a utilização dos [CE](#page-12-8) e [CI](#page-12-9) para a seleção dos artigos. Após a seleção, é iniciada coleta de dados que serão transpassados para tabelas e gráficos com o objetivo de simplificar a representação das informações.

## <span id="page-19-1"></span>**2.7 Análise dos Resultados**

Apesar da prioridade em encontrar artigos nacionais, poucos foram encontrados, contudo, estes foram excelentes para a extração de dados. Posteriormente, também foram coletados documentos estrangeiros para complementar o estudo, igualmente úteis para a produção do projeto, entretanto não se enquadram nos critérios da [RSL.](#page-12-2) Na Tabela [2.1](#page-19-3) e Figura [2.1](#page-19-2) é apresentado um comparativo dos anos e locais onde os artigos foram coletados.

<span id="page-19-3"></span><span id="page-19-2"></span>

|   | <b>Bases</b>   | 2019           | 2020               | 2021                 | 2022           | 2023           |                |
|---|----------------|----------------|--------------------|----------------------|----------------|----------------|----------------|
|   | <b>SBIE</b>    | $\overline{0}$ | $\overline{2}$     | $\overline{0}$       | $\overline{0}$ | $\overline{0}$ |                |
|   | <b>WIE</b>     | $\overline{0}$ | $\mathbf{1}$       | $\overline{2}$       | $\overline{0}$ | -              |                |
|   | <b>WEI</b>     | $\overline{0}$ | $\overline{0}$     | $\overline{0}$       | $\overline{0}$ | $\overline{0}$ |                |
|   | EduComp        | $\mathbf{1}$   | $\overline{0}$     | $\overline{0}$       | $\overline{0}$ | $\overline{0}$ |                |
|   | <b>SBGAMES</b> | $\overline{2}$ | $\overline{0}$     | $\overline{2}$       | $\overline{5}$ | -              |                |
|   |                |                |                    |                      |                |                |                |
|   |                |                |                    |                      |                |                |                |
|   | 2023           | 2022<br>a ser  | 2021<br><b>COL</b> | 2020<br><b>START</b> | 2019           |                |                |
| 5 |                |                |                    |                      |                |                |                |
|   |                |                |                    |                      |                |                |                |
| 4 |                |                |                    |                      |                |                |                |
|   |                |                |                    |                      |                |                |                |
| 3 |                |                |                    |                      |                |                |                |
|   |                |                |                    |                      |                |                |                |
| 2 |                |                |                    |                      |                |                |                |
|   |                |                |                    |                      |                |                |                |
|   |                |                |                    |                      |                |                |                |
|   |                |                |                    |                      |                |                |                |
| 0 |                |                |                    |                      |                |                |                |
|   | <b>SBIE</b>    | <b>WIE</b>     | WEI                |                      | EduComp        |                | <b>SBGAMES</b> |

Tabela 2.1: Bases de dados

Figura 2.1: Gráfico das bases de dados.

Os trabalhos coletados estão relacionados a aprendizagem utilizando ferramentas tecnológicas. Alguns disponibilizam dados de consulta aos alunos, os quais afirmaram ter resultados positivos na aprendizagem; o interesse dos mesmos e a facilidade de entendimento <span id="page-20-0"></span>são exaltados como pontos positivos nesta interdisciplinaridade. Outros documentos, de forma mais especifica, demonstram dados da utilização de *Escape Room* auxiliando em diversas matérias. Em maioria, as pesquisas dos artigos encontrados foi feita de forma qualitativa, entre aplicação de conceitos e verificação de impacto em desempenho. O uso da interdisciplinaridade entre física e computação se fez presente e apontou ótimos resultados, além da extensiva aprovação dos próprios estudantes incentivando essas práticas acolhendo os formatos.

Ademais, dentro da seleção de artigos houve aqueles que não se encaixaram completa ou suficientemente na proposta da revisão. Por exemplo, artigos que se encaixam no tema de *gamificação* e construção de narrativas, são aspectos interessantes e estão dentro do conceito de [ERD,](#page-12-0) porém não abordam o último diretamente. Também foram encontrados artigos que se utilizam de jogos como pano de fundo motivacional para o aprendizado de ciências. Ambas abordagens foram ponderadas como serventes de valia para a pesquisa, pois usaram de jogos ou gamificação para tratar de forma não convencional assuntos acadêmicos.

Dentre os artigos coletados, alguns se destacam porque além de atender aos critérios de inclusão, apresentam maior relevância para a construção do presente projeto, como foi o caso de "Aprendizagem baseada em jogos: experiência no ensino de Física"[\[6\]](#page-52-6). O artigo trata o avanço tecnológico presente no atual cotidiano dos alunos e mostra como o ensino com o auxílio de jogos supre carências e aprimora o processo de aprendizagem. Levando tais pontos em consideração, o artigo aborda uma experiência onde o uso de jogos é utilizado para complementar o ensino de física.

Após a conclusão da experiência, os resultados se mostraram positivos, conforme citado pelos autores:

"Mediante os resultados encontrados, é possível identificar que as atividades realizadas propiciaram uma experiência positiva para os alunos, uma vez que estes foram apresentados a um contexto fora do habitual para o ensino da disciplina. Além disso, consegue-se ainda reconhecer perspectivas animadoras dentro da ideia de aprendizagem, posto que, com base na visão dos próprios discentes, os recursos utilizados favoreceram o desenvolvimento de aspectos como diversão e desafio, os quais acarretam em uma participação mais expressiva nas aulas." [\[6\]](#page-52-6)

Seguindo o mesmo caminho, houve também o exemplo de Soares [\[7\]](#page-52-7), que, por sua vez, apresentou a criação de um *[Role Playing Game](#page-12-10)* (RPG) digital para revisão de conceitos da matemática. Em virtude da similaridade de abordagem e mesma orientação dentro da [Universidade de Brasília \(UnB\),](#page-12-11) diferenciado apenas pela matéria e pelo formato de jogo escolhido, serviu de grande inspiração para o processo de criação do Space Escape.

O mais relevante dentre os artigos encontrados foi "Kalinin ii: relato de experiência de um escape room aplicado no ambiente educacional"[\[8\]](#page-52-8). Ele traz um estudo de caso da <span id="page-21-2"></span>aplicação do *Escape Room* com demonstrativos de como criá-lo e aplicá-lo. O artigo mostra a elaboração de seus desafios, tempo para resolvê-los, reflexões entre os participantes, além de revelar sucesso e praticidade na aplicação do formato em qualquer matéria:

"Durante o processo de desenvolvimento do jogo percebeu-se que esse tipo de jogo pode ser mais simples do que o desenvolvimento de outros tipos de jogos, em especial jogos digitais, pois não exige que a equipe possua desenvolvedores com conhecimentos especializados. Porém, ele exige que a experiência seja conduzida em um ambiente que reflita a realidade do enredo definido. Outra vantagem observada é a simplicidade de adaptar o jogo, usando um mesmo enredo, sendo necessário alterar apenas o objetivo de aprendizagem e customizando os seus enigmas." [\[8\]](#page-52-8)

<span id="page-21-1"></span>Na seguinte Figura [2.2](#page-21-1) é possível observar a relação entre as palavras-chave e sua presença em um quantitativo de artigos encontrados.

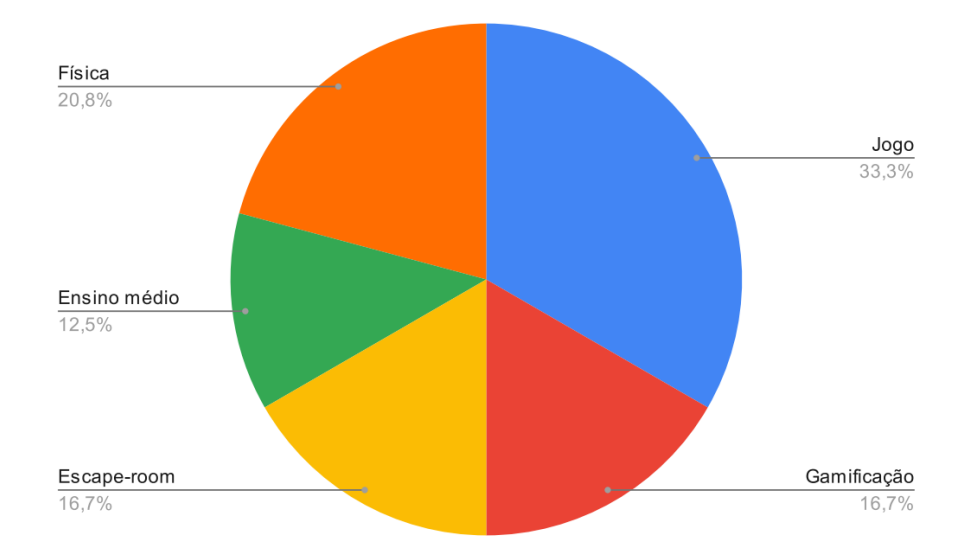

Figura 2.2: Presença de palavras-chave nos artigos.

Em contrapartida, surgiram artigos sobre jogos desenvolvidos que lidavam diretamente com a interação de um conteúdo de física isolado. Para tais exemplares foi decidido que não seria acatado na revisão, visto que não trazia um contexto relacionado suficientemente à abordagem de [ERD](#page-12-0) educacionais.

## <span id="page-21-0"></span>**2.8 Conclusão do Capítulo**

A defasagem na educação ampliada pela pandemia se deu por diversos fatores, conforme citado no trabalho de Juliana Pereira [\[9\]](#page-52-9), muitos alunos tiveram complicações devido ao difícil acesso dos conteúdos e aulas durante a pandemia, consequentemente, após a volta do presencial muitos apresentaram déficits, não somente com a física, mas com todas as outras matérias, aumentando as dificuldades e o desinteresse dos jovens do segundo ano do Ensino o Médio. Essa problemática aliada às precariedades das ferramentas e as tecnologias para educação atrasou demasiadamente a aprendizagem. Em busca de contribuir para reverter essa situação, os avanços tecnológicos apresentaram diversas ferramentas inovadoras que solucionaram problemas que há tempos não possuíam respostas.

O [ERD](#page-12-0) provou ser uma delas ao trazer resultados efetivos em todas as suas aplicações analisadas na confecção desta [RSL.](#page-12-2) O formato, segundo os artigos pesquisados, mostrou bons resultados ao aumentar o empenho e engajamento dos alunos em qualquer que fosse o conteúdo. Investimentos neste tipo de abordagem podem incrementar na forma de avaliação em escolas por trazer novas formas de interpretar um conteúdo em uma configuração mais visual e prática.

O próximo capítulo abordara o referencial teórico para o desenvolvimento do jogo.

# <span id="page-23-3"></span><span id="page-23-0"></span>**Capítulo 3**

# **Referencial Teórico - Desenvolvimento do Jogo**

Este capítulo irá apresentar referencias que foram utilizadas para a criação do Space Escape.

## <span id="page-23-1"></span>**3.1** *Escape Room* **no Ensino de Física**

A utilização de jogos no ensino está de acordo com os estilos e necessidades da geração atual. Além de ser divertida e versátil, é capaz de se adequar a todas as disciplinas. O *escape room* com características inerentes tais como desafio, interação, entre outras, gera resultados positivos quanto ao aprendizado da disciplina de física. [\[10\]](#page-53-0)

#### <span id="page-23-2"></span>**3.1.1 Definição de** *Escape Room*

Seguindo a definição de Nicholson:

"*Escape rooms are live-action team-based games where players discover clues, solve puzzles, and accomplish tasks in one or more rooms in order to accomplish a specific goal (usually escaping from the room) in a limited amount of time. Escape rooms require teamwork, communication, and delegation as well as critical thinking, attention to detail, and lateral thinking. They are accessible to a wide age range of players and do not favor any gender; in fact, the most successful teams are those that are made up of players with a variety of experiences, skills, background knowledge, and physical abilities.*" [\[5\]](#page-52-5)

Seguindo essa linha, é evidente que os *Escape rooms* atendem a um formato inclusivo para todas as idades e que estimula o pensamento de formas não lineares, possibilitando a realização de diferentes associações e ter mais ferramentas para associar um conteúdo qualquer.

#### <span id="page-24-2"></span><span id="page-24-0"></span>**3.1.2 Formatos de** *Escape Room*

#### *Escape Room* **Físico**

O *Escape Room* em formato físico é popular, estabelecimentos investem em montar salas tematizadas cheias de quebra cabeças e desafios para os que ousarem tentar escapar dentro de um determinado tempo.

"*Room escapes (or Real Escape Games) were firstly used in Japan in 2007 (Corkill, 2009), and grew rapidly in 2012-13; expanding first in Asia (starting in Singapur), afterwards in Europe (starting in Hungary), and then in Australia and North-America. It is not clear what the precursor of these activities was, but probably it was a combination of different activities with common elements, such as treasure hunts, point-and-click adventure games, or even adventure movies (Nicholson, 2015).*" [\[5\]](#page-52-5)

Apesar de ser uma ideia válida, é um recurso oneroso para se implementar em um âmbito global de disciplinas. Obviamente não é impossível, haja vista foi realizado com Português e outra em caráter multidisciplinar - Matemática, Português e Oficina de Escrita no exemplo de Santos e Moura [\[4\]](#page-52-4).

#### *Escape Room* **Digital**

O [ERD](#page-12-0) segue os mesmos princípios e regras do físico, porém é feito para ser executado em um *smartphone* ou em um computador. Esta forma pode ser mais vantajosa para se aplicar em escolas por não necessitar de um espaço com objetos específicos, muitas vezes delicados.

#### <span id="page-24-1"></span>**3.1.3** *Escape Room* **Digital voltado ao ensino**

Para realizar o projeto foram utilizadas diversas questões aplicadas em vestibular do segundo ano do ensino médio como referência e também exercícios de outras unidades federativas que tivessem o escopo dos conteúdos em voga. As atividades foram adaptadas e transformadas de forma que pudessem fazer sentido dentro de um desafio no jogo. Foi necessário quebrar algumas em sessões diferentes de ações que o usuário teria que fazer para avançar, outras foram utilizadas diretamente na maneira de *quiz*, de forma que fosse necessário acertar varias delas em sequência para receber algum item por exemplo.

Espera-se que a apresentação de uma questão a ser resolvida, por ser muito mais visual, facilite a interpretação e ainda contextualize a situação em que aquilo poderia ser útil algum dia na vida do estudante.

## <span id="page-25-2"></span><span id="page-25-0"></span>**3.2 Jogo** *Mistery of Time and Space*

Como referencial visual e mecânico para o desenvolvimento do [ERD](#page-12-0) foi utilizado o jogo *[Mistery of Time and Space](#page-12-1)* (MOTAS) [\[1\]](#page-52-1). Com sua criação em 2001 por Jan Albartus. Um jogo que fez bastante sucesso como um dos pioneiros no gênero, até citado na New York Times [\[11\]](#page-53-1). Infelizmente foi tirado do ar por utilizar o plugin *Adobe Flash Player* para ser executado, a ferramenta foi descontinuada em outubro de 2020 e não é mais compatível com os navegadores atuais.

<span id="page-25-1"></span>Tal inspiração surgiu como sugestão de um dos membros do presente projeto, que jogou o [MOTAS](#page-12-1) em sua infância e apresentou suas boas memórias em relação ao jogo, suas mecânicas e potencial para ter sua proposta incrementada ao ensino.

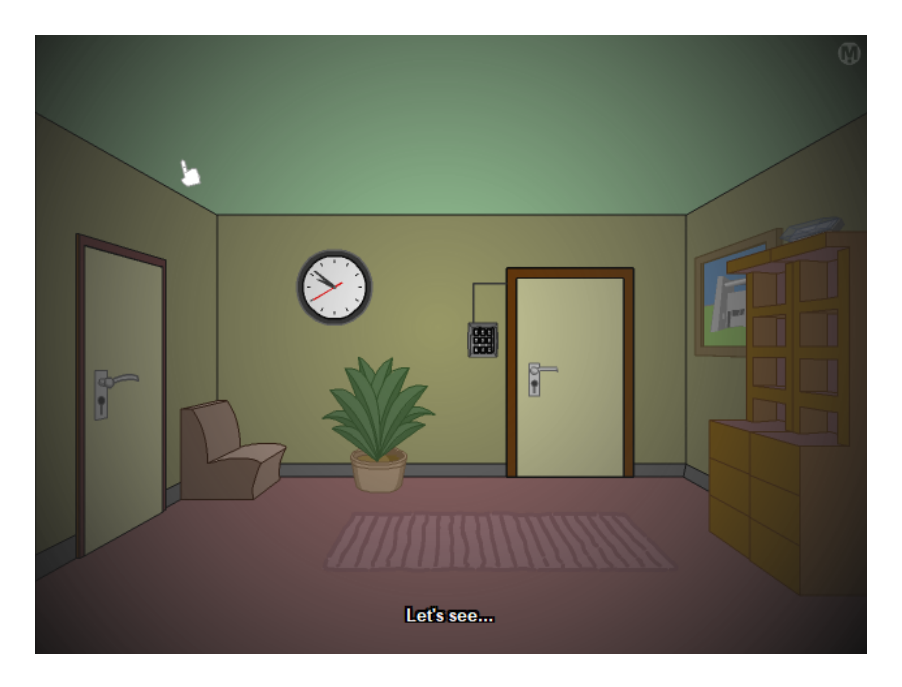

Figura 3.1: Nível 2 do jogo [MOTAS](#page-12-1) [\[1\]](#page-52-1).

Na Figura [3.1](#page-25-1) é possível verificar grande semelhança visual na exibição da sala, disposição dos itens e forma de navegação entre os cômodos do jogo. Nesta sala houve a inspiração para uma porta com um teclado numérico ao lado onde havia um código a ser inserido, que ao ser inserido corretamente, permite a abertura da porta e prosseguimento para o próximo cômodo. Para conseguir o código é necessário explorar a sala ao lado.

<span id="page-26-2"></span><span id="page-26-0"></span>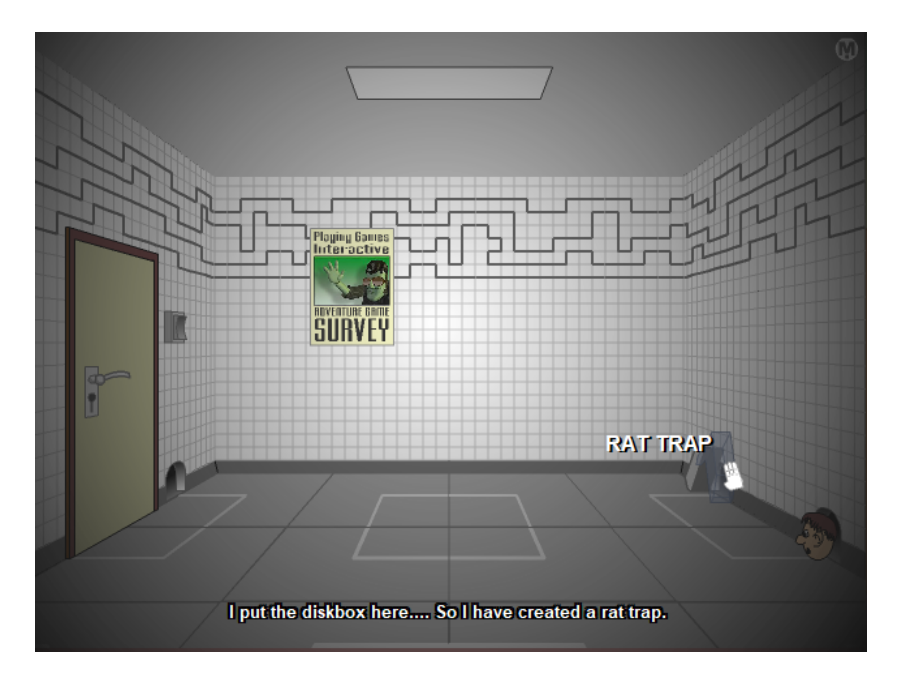

Figura 3.2: Nível 3 do jogo [MOTAS](#page-12-1) [\[1\]](#page-52-1).

<span id="page-26-1"></span>Na Figura [3.2](#page-26-0) existem ladrilhos que ao serem clicados pode-se formar um caminho para o rato que precisa ser capturado e usado em uma outra sala.

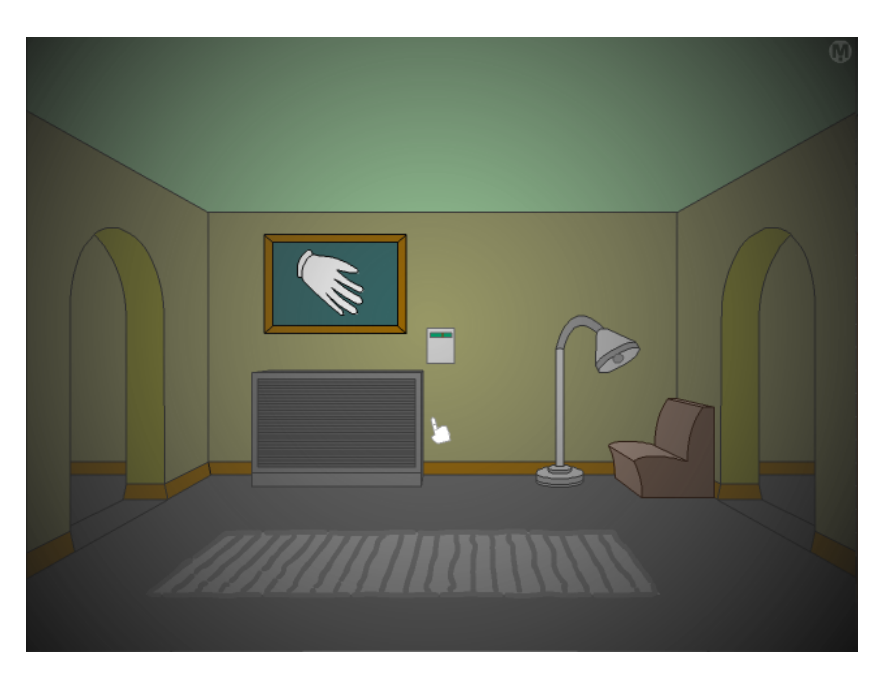

Figura 3.3: Nível 4 do jogo [MOTAS](#page-12-1) [\[1\]](#page-52-1).

Na Figura [3.3,](#page-26-1) na parede, ao centro, existe um termostato que está quebrado e ao lado esquerdo um quadro que ao ser clicado é inclinado e, após um curto período de tempo a mão se move para ajustá-lo, gerando uma leve sensação de tensão e curiosidade no

<span id="page-27-3"></span>momento em que o jogador percebe que os objetos não necessariamente se moverão de maneira convencional.

# <span id="page-27-0"></span>**3.3 Referencial teórico e tecnológico**

Para a construção do *Escape Room* foi necessário utilizar ferramentas que viabilizassem a confecção de imagens e desenvolvimento do aplicativo.

#### <span id="page-27-1"></span>**3.3.1 Adobe Photoshop 2023**

Para a criação de imagens foi utilizada a ferramenta Adobe Photoshop 2023 [\[12\]](#page-53-2). Todas as imagens utilizadas no *Escape Room* foram feitas organicamente tomando como referência visual o jogo [MOTAS.](#page-12-1)

#### <span id="page-27-2"></span>**3.3.2 Construct 2**

Como ferramenta de criação, foi escolhido o Construct 2 Game Creator [\[13\]](#page-53-3), desenvolvido pela empresa Scirra, criadora de jogos 2D que usa a tecnologia HTML5. Para o desenvolvimento dentro do programa é utilizada a programação em blocos, uma linguagem muito intuitiva, considerada uma porta de entrada para se iniciar na programação.

Considerando que o *Escape Room* foi planejado de forma 2D, o Construct 2 tornou-se um bom software para utilização tomando em conta também a sua facilidade e velocidade, com a programação em blocos, para produção.

No próximo capítulo será explanado a organização e implementação do jogo.

# <span id="page-28-0"></span>**Capítulo 4**

# **Proposta: Escape Room Digital para Auxílio de Conteúdos de Física**

O processo de implementação do jogo foi voltado para servir como uma ferramenta pedagógica tratando dos conteúdos de física, complementando o processo de ensino e aprendizagem. O capítulo abordará o processo de criação do Space Escape, desde os métodos utilizados aos níveis implementados.

# <span id="page-28-1"></span>**4.1 Arquitetura do Aplicativo**

Etapa essencial do projeto, a escolha de uma arquitetura define a estrutura de um aplicativo e influencia em diversas etapas do projeto. Esta etapa consiste na definição de um conjunto de elementos organizados, considerando suas vantagens e restrições, com a finalidade de satisfazer objetivos.

Para o jogo em questão, a própria ferramenta, por ser baseada em programação em blocos, possui um sistema de organização bem intuitivo e amigável ao desenvolvedor. A arquitetura do aplicativo foi dividida em duas partes, *frontend* e *backend*.

Todas as imagens e objetos interativos fazem parte do *frontend*. Todas as telas são representadas por *layouts* e *sprites*, elementos que viabilizam a adição de imagens ao jogo. Abaixo temos a descrição destes termos:

- *Layout***:** Onde os elementos visuais, no caso as *sprites*, são organizados em interfaces. É fundamental para estruturar todos os componentes visuais de cada etapa do jogo.
- *Sprite***:** Elementos onde são inseridas as imagens de todo o aplicativo, diversos comportamentos, animações, eventos, colisões, entre outras funcionalidades, podem ser atribuídos a uma *sprite*, componente essencial e bastante utilizado para a produção do [ERD.](#page-12-0)

<span id="page-29-1"></span><span id="page-29-0"></span>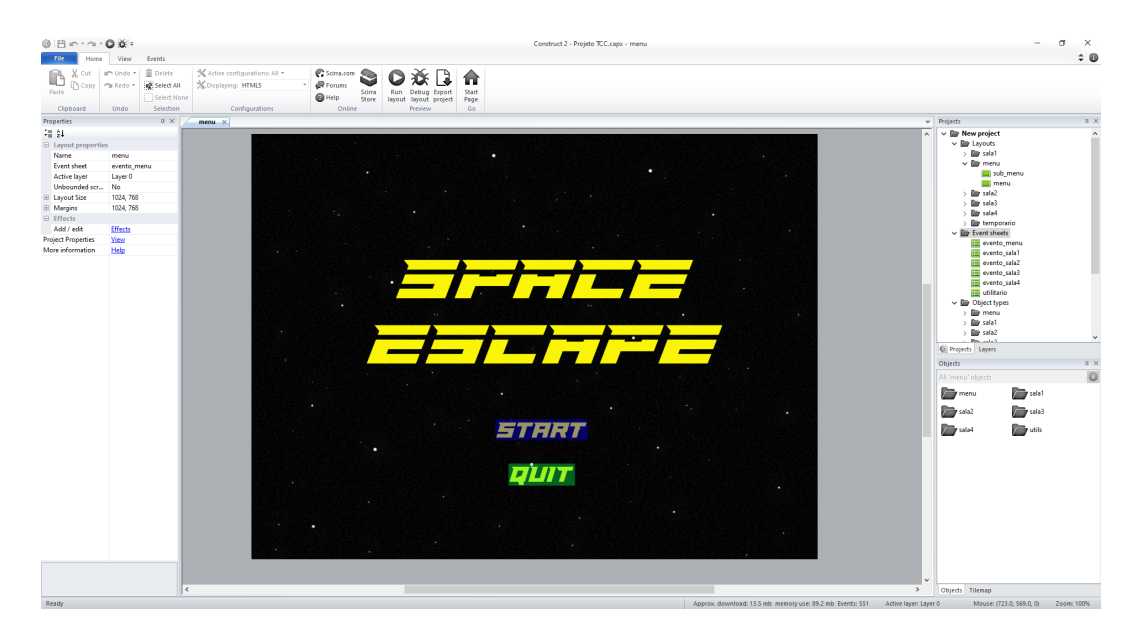

Figura 4.1: *Frontend* Construct 2. [\[13\]](#page-53-3)

Na Figura [4.1](#page-29-0) é possível observar um *layout* onde foram inseridas três *sprites*, primeiramente, uma com a imagem do menu principal e outras duas responsáveis por criar a interação de botão. É possível notá-las sob as opções de *start* e *quit*. Para melhor identificação elas são coloridas, entretanto, tornam-se invisíveis ao usuário durante a execução.

A programação em blocos facilita o desenvolvimento de software. Grande parte dos comandos são autoexplicativos, podendo até mesmo serem compreendidos por leigos no assunto. O *backend* é composto basicamente por *event sheets*, descritos abaixo:

*Event sheet***:** É um componente essencial que permite a criação de comportamentos e interações sem a necessidade da programação convencional.

<span id="page-30-2"></span><span id="page-30-0"></span>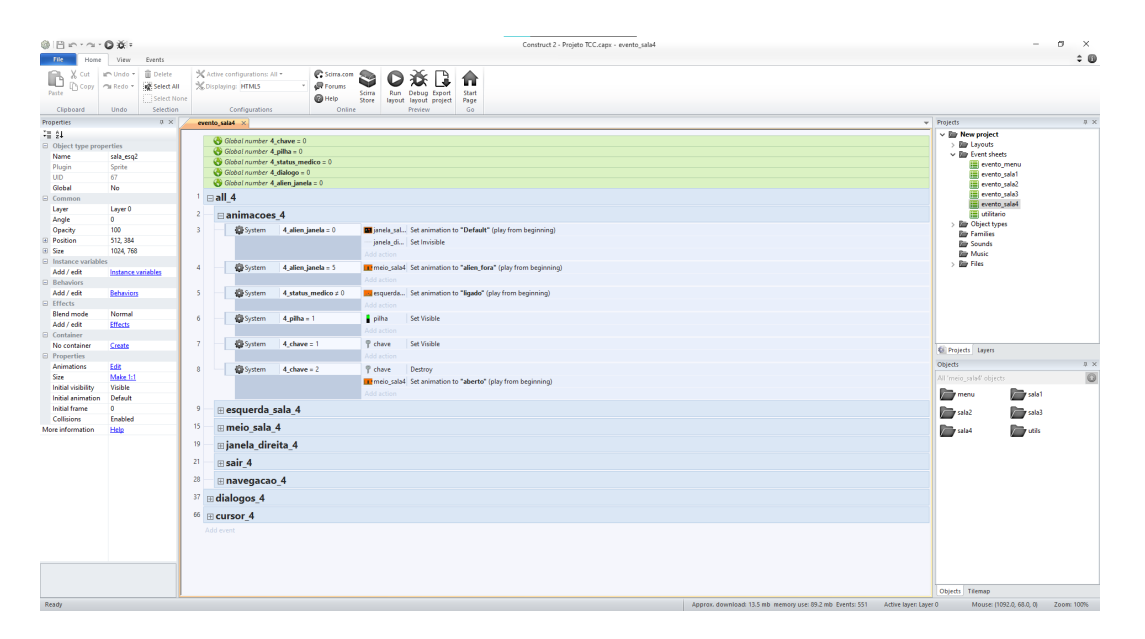

Figura 4.2: *Backend* Construct 2. [\[13\]](#page-53-3)

A Figura [4.1](#page-29-0) demonstra o *event sheet* da sala quatro como exemplo. Os comandos são bem intuitivos e de simples entendimento, viabilizando a produção de um código limpo e bem estruturado. Tais características resultam em um software organizado e de simples manutenção.

Com a arquitetura estabelecida, a estrutura do aplicativo foi desenhada e planejada. Como é mostrado na Figura [4.3,](#page-30-1) o diagrama de arquitetura do aplicativo.

<span id="page-30-1"></span>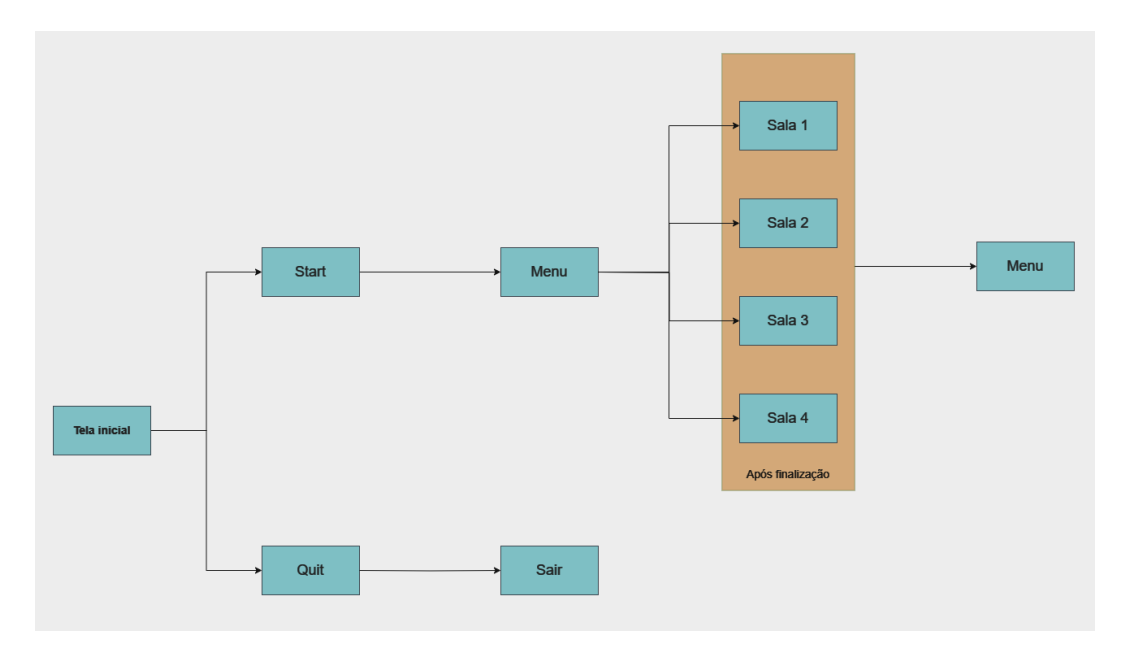

Figura 4.3: Diagrama da Arquitetura do Aplicativo. Fonte: autoria própria.

## <span id="page-31-1"></span><span id="page-31-0"></span>**4.2 Design do** *Escape Room*

O Space Escape foi planejado para ser jogado por um grupo de três a quatro alunos, o que não exclui a possibilidade de menos pessoas jogarem, porém, a interação e a troca de conhecimentos é mais bem aproveitada com um grupo maior de *players*.

A jogabilidade é, em sua maioria, baseada na dinâmica de *Point and Click*. Em pontos específicos são utilizadas configurações de *Drag and Drop* e a utilização do botão Enter para confirmar uma resposta. Estes termos são descritos abaixo:

- *Point and Click*: Significa que a movimentação dentro de jogo é feita através de cliques do mouse. Coletar um item, interagir com o cenário e navegar são fundamentados a partir desta dinâmica.
- *Drag and Drop***:** Interação onde o usuário pode arrastar e soltar um objeto em tela, ao clicar no item. Mantendo o mouse pressionado, o objeto pode ser arrastado para algum ponto em tela, podendo ou não interagir com a sala.

O Space escape contém quatro salas independentes entre si, cada sala tem um contexto e uma organização de quebra-cabeças distintas. Por serem independentes, o usuário pode decidir por qual fase iniciar, chegando à finalização somente quando todas as salas forem terminadas.

Cada sala é formada por enigmas e *puzzles* cuja a solução guiará para a saída. Segundo Scott Nicholson [\[5\]](#page-52-5), os quebra-cabeças são construídos a partir de padrões lineares, abertos ou multilineares, ilustrados na Figura [4.4](#page-32-1) e descritos abaixo:

- **Aberto:** O usuário tem a possibilidade de começar por qualquer quebra-cabeça e somente conseguira solucionar o *puzzle* principal quando resolver todos os problemas.
- **Linear:** É apresentado um *puzzle* inicial e, somente após sua resolução, o próximo desafio é liberado, assim em diante até conseguir sair da sala.
- **Multilinear:** Combinação que introduz diversos padrões lineares. A resolução de todos eles é necessária escapar da sala.

<span id="page-32-1"></span>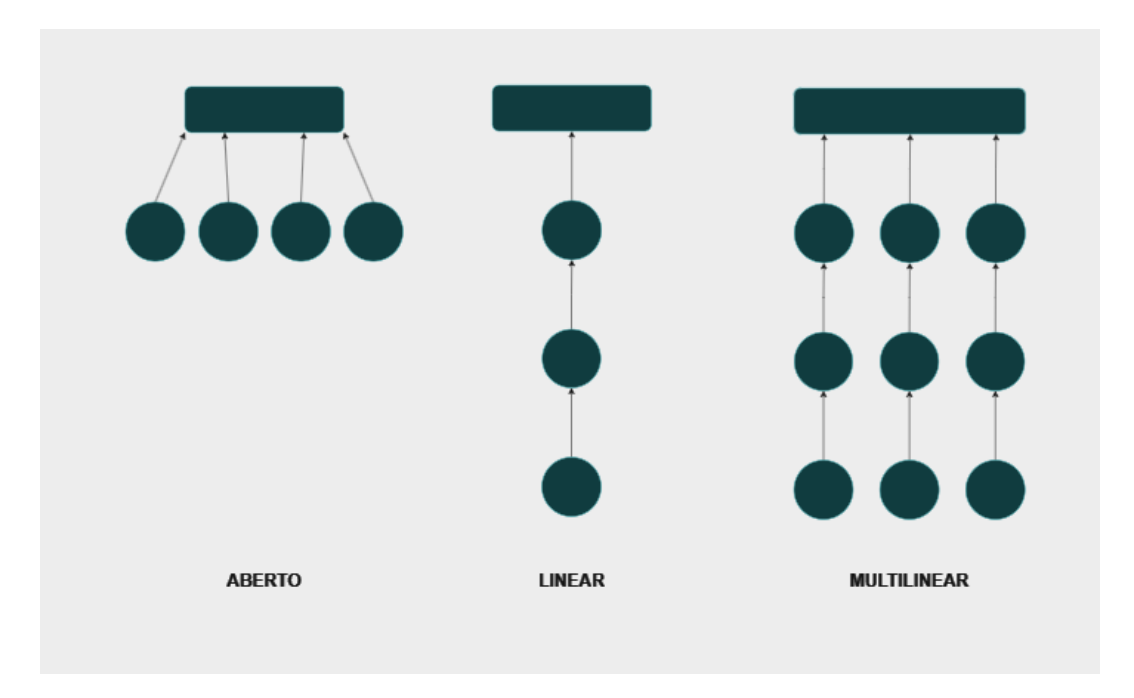

Figura 4.4: Padrões de *Escape Room*. Fonte: autoria própria.

# <span id="page-32-0"></span>**4.3 Menu e Sub-Menu**

O menu principal é básico, contendo apensas as opções de *Start* e *Quit*. Nele o jogador pode escolher entrar no sub-menu ou sair do aplicativo, respectivamente. No sub-menu o usuário pode escolher livremente qual sala acessar, como pode ser analisado na Figura [4.5.](#page-32-2)

<span id="page-32-2"></span>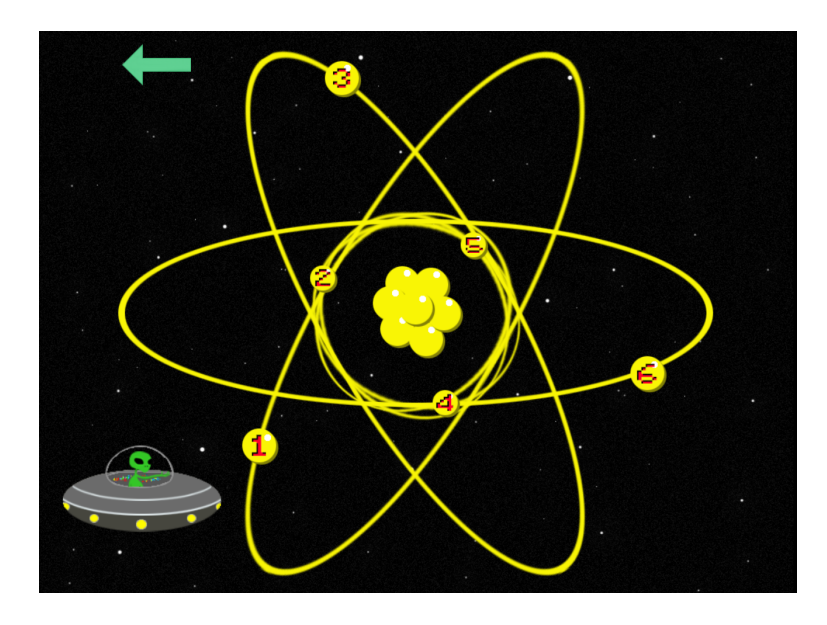

Figura 4.5: Sub-menu do Aplicativo. Fonte: autoria própria.

### <span id="page-33-3"></span><span id="page-33-0"></span>**4.4 Nível 1**

#### **Conteúdos**

Na primeira sala é tratado o conteúdo de termometria, que diz respeito ao estudo de temperaturas e escalas termométricas, incluindo as conversões entre as escalas de temperatura mais utilizadas no mundo como Celsius, Fahrenheit e Kelvin. Tais conversões foram a base para o planejamento e criação desta sala.

<span id="page-33-1"></span>É necessário que o aluno resolva duas questões neste nível, uma em cada sala lateral. Para o cômodo esquerdo, o problema foi baseado completamente na parte teórica do conteúdo, diferentemente do segundo cômodo que foi inspirado, alterando os valores, em uma questão preparatória para vestibulares [\[14\]](#page-53-4).

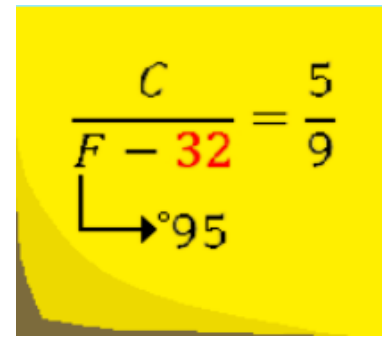

<span id="page-33-2"></span>Figura 4.6: Nota com fórmula de conversão Celsius-Fahrenheit. Fonte: autoria própria.

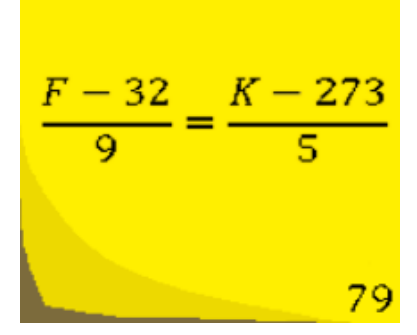

Figura 4.7: Nota com fórmula de conversão Fahrenheit-Kelvin. Fonte: autoria própria.

Dentro das salas do primeiro nível estarão espalhadas notas contendo as fórmulas necessárias para realizar as transformações de temperatura, como nas Figuras [4.6](#page-33-1) e [4.7.](#page-33-2)

#### **Desafios da sala**

Com o caráter aberto de organização de puzzles, o aluno deve percorrer todos os desafios apresentados nas salas laterais, independente da ordem, para conseguir peças essenciais na execução do quebra-cabeças final da sala.

<span id="page-34-0"></span>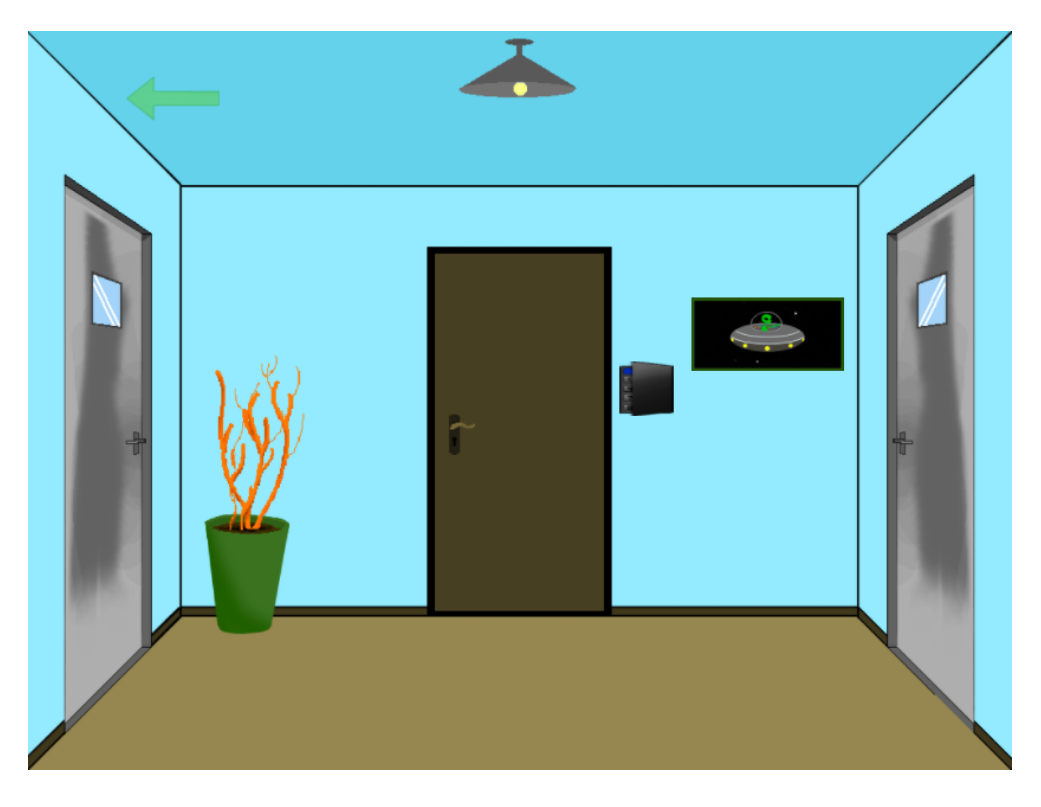

Figura 4.8: Sala central do nível 1. Fonte: autoria própria.

Na sala central do nível 1, ilustrada na Figura [4.8,](#page-34-0) nota-se um painel de senha ao lado da porta da frente, duas portas laterais, como as que são utilizadas em frigoríficos para conservar a temperatura, e um vaso de plantas.

<span id="page-34-1"></span>Ao clicar no painel, o jogador verá que existem teclas faltando, para conseguir digitar a senha correta é necessário encontrar as teclas que estão faltando. Figura [4.9.](#page-34-1)

|  | п  |  |
|--|----|--|
|  |    |  |
|  | пκ |  |

Figura 4.9: Painel de senha da porta do nível 1. Fonte: autoria própria.

<span id="page-35-0"></span>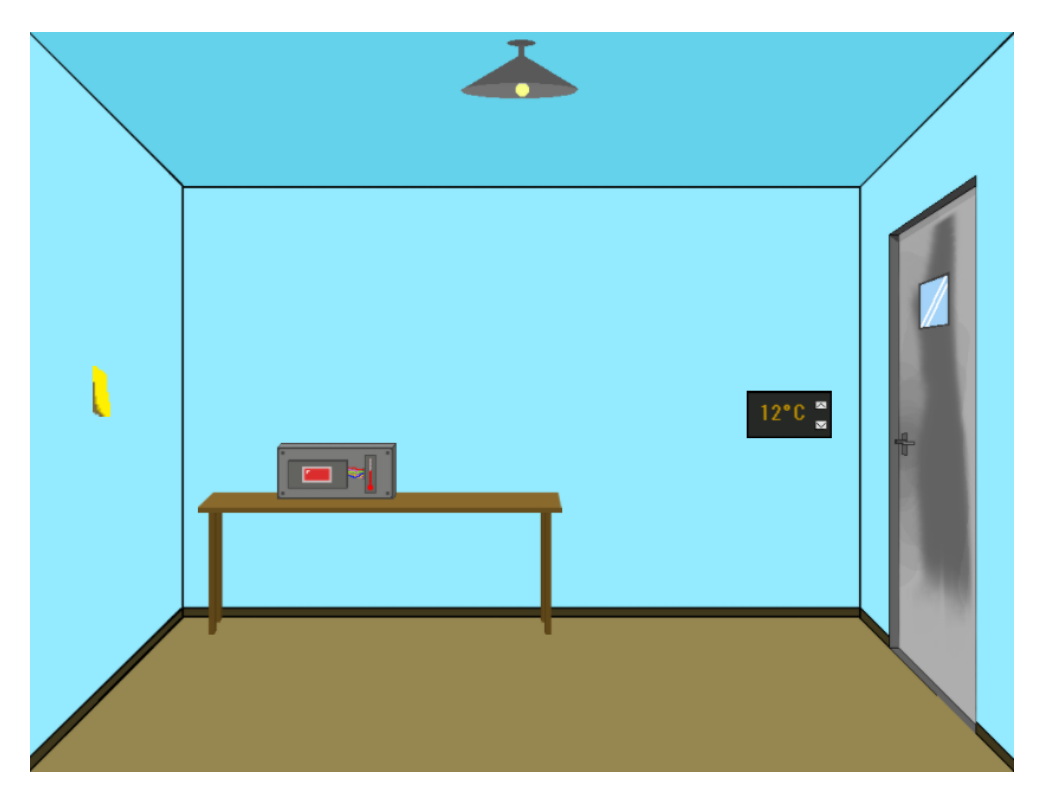

Figura 4.10: Sala esquerda do nível 1. Fonte: autoria própria.

Na sala esquerda, Figura [4.10,](#page-35-0) há um cofre com um termômetro embutido, uma nota na parede à esquerda e um termostato à direita.

Para abrir o cofre é necessário que o jogador configure o termostato na temperatura correta, que pode ser descoberta a partir da dica contendo a fórmula de conversão. Figura [4.6.](#page-33-1)

Após ser inserida a temperatura correta, foi definido que o cofre só abrirá após alguns segundos, visto que demora um tempo para a temperatura se ajustar. É um comportamento que aproxima-se da realidade e previne o jogador de tentar adivinhar a temperatura sem fazer cálculos. Dentro do cofre pode ser encontrada uma das teclas para o painel de senha.

<span id="page-36-0"></span>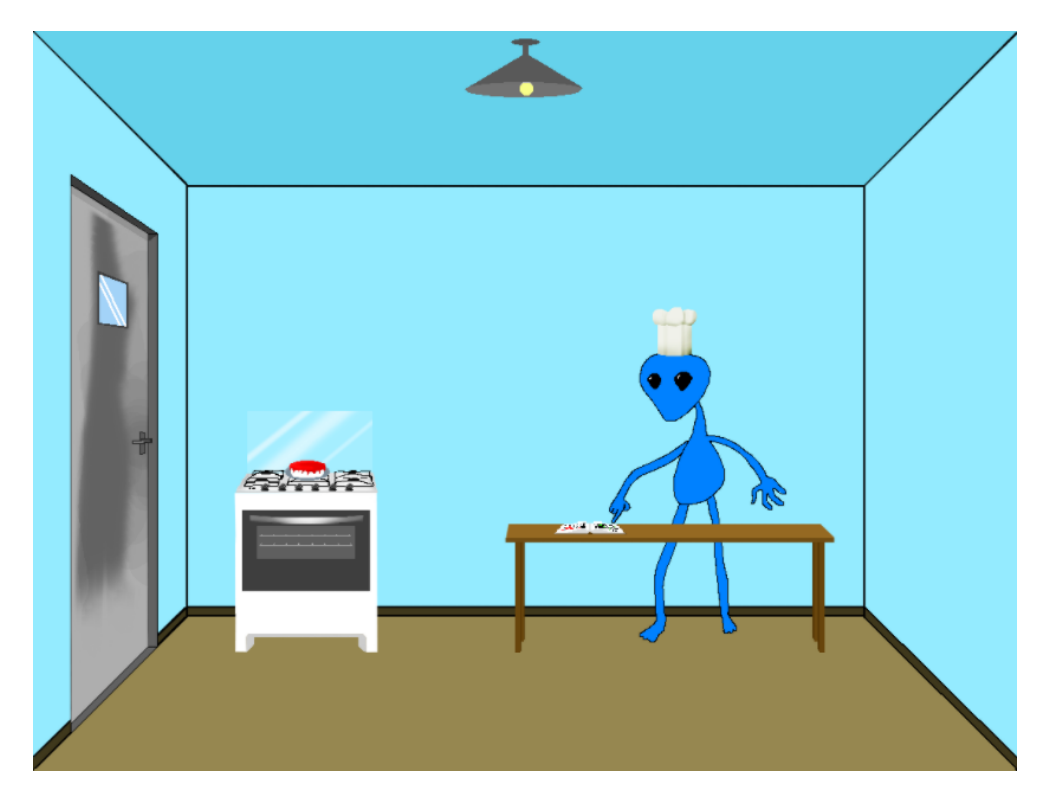

Figura 4.11: Sala direita do nível 1. Fonte: autoria própria.

Já a sala direita, Figura [4.10,](#page-35-0) contém um fogão com um bolo em cima e um alienígena vestindo um chapéu de chefe de cozinha apontando para um livro.

Ao clicar no alienígena, ele irá pedir ajuda para saber a temperatura na qual deve assar o bolo em Kelvin, pois na receita a temperatura é referenciada em Fahrenheit.

<span id="page-37-0"></span>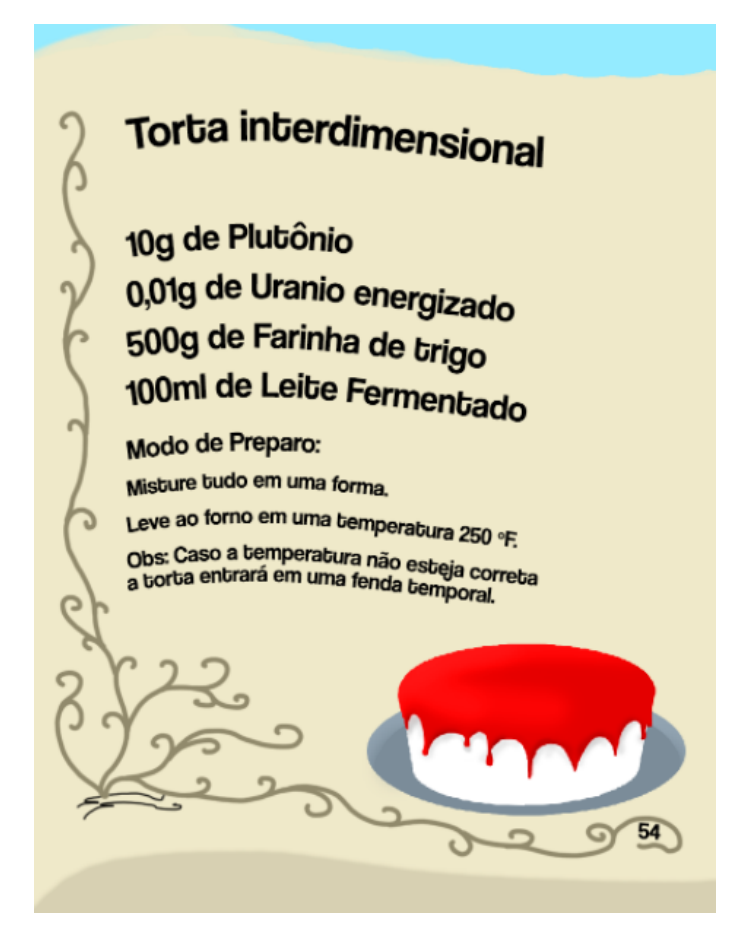

Figura 4.12: Receita de torta interdimensional. Fonte: autoria própria.

Ao clicar no livro, o jogador verá a receita para uma torta interdimensional, ilustrada na Figura [4.12,](#page-37-0) que contém todas as informações necessárias para fazê-la, inclusive a temperatura ideal. Além disso, no fim da receita está uma observação, dizendo que caso a temperatura errada seja usada, a torta irá entrar em uma fenda temporal.

Caso a temperatura errada seja dada ao alienígena, ele irá colocar o bolo para assar e a torta desaparecerá. Então o jogador deve sair e entrar na sala para poder tentar novamente. Caso a temperatura correta seja dada ao alienígena, ele irá colocar o bolo para assar e ficará contente. Em seguida, irá entregar uma das teclas para o painel de senha.

<span id="page-37-1"></span>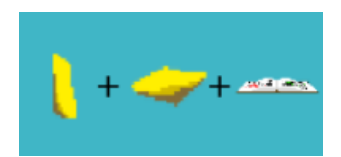

Figura 4.13: Dica para senha da porta. Fonte: autoria própria.

Por detrás do quadro na sala central está a dica para a senha da porta, indicando que é necessário juntar a dica da sala à esquerda (o número 32 que está em vermelho na <span id="page-38-1"></span>Figura [4.6\)](#page-33-1), a que está posicionada abaixo do vaso na sala central (o número 79 que está no canto da nota na Figura [4.7\)](#page-33-2) e a que está escondida dentro da receita (o número 54 que representa a página da receita na Figura [4.12\)](#page-37-0). Por fim, formando a combinação 327954, que vai permitir que a porta seja finalmente aberta.

## <span id="page-38-0"></span>**4.5 Nível 2**

#### **Conteúdos**

O conteúdo de calorimetria, que estuda a transferência de calor entre dois ou mais corpos com temperaturas distintas, foi abordado nesta fase. Quatro questões de diferentes provas aliadas a quebra-cabeças configuram os desafios da sala.

Para a sala central, foram retiradas do Projeto Agatha [\[15\]](#page-53-5), página web de banco de questões, exercícios da [Fundação Universitária para o Vestibular \(FUVEST\),](#page-12-12) [Pontifícia](#page-12-13) [Universidade Católica de Minas Gerais \(PUC-MG\)](#page-12-13) e [Universidade Federal de Minas Ge](#page-12-14)[rais \(UFMG\),](#page-12-14) uma de cada vestibular, respectivamente. Foram inseridas, sem alterações, para compor o cardápio de questões, ilustrado na Figura [4.17.](#page-42-1)

Na segunda sala, foi utilizada uma questão do [Exame Nacional do Ensino Médio](#page-12-15) [\(ENEM\)](#page-12-15) 2013 na criação da sala, também retirado de um site preparatório Qconcursos [\[16\]](#page-53-6). Houve uma pequena adaptação da questão para o contexto da sala, porém, seus valores foram mantidos.

#### **Desafios da sala**

A fase presente foi construída seguindo a organização linear. É necessário seguir uma sequencia única de ações para obter sucesso.

<span id="page-39-0"></span>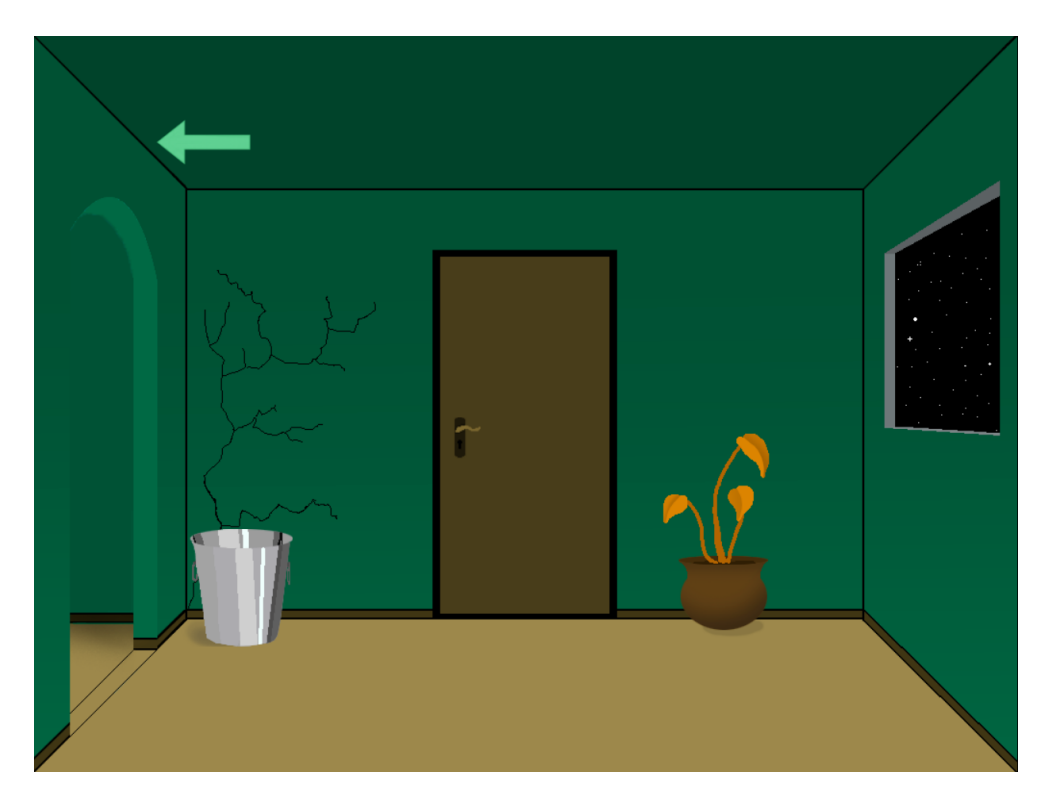

Figura 4.14: Sala direita do nível 2. Fonte: autoria própria.

A parte inicial da fase, Figura [4.14,](#page-39-0) contém uma peça fundamental para começar os desafios do nível. O balde, configurado com o comportamento de *drag and drop* após sua coleta, é utilizado nas etapas seguintes. Os demais itens, exceto a porta e o botão de saída, contribuem para a ambientação.

<span id="page-40-0"></span>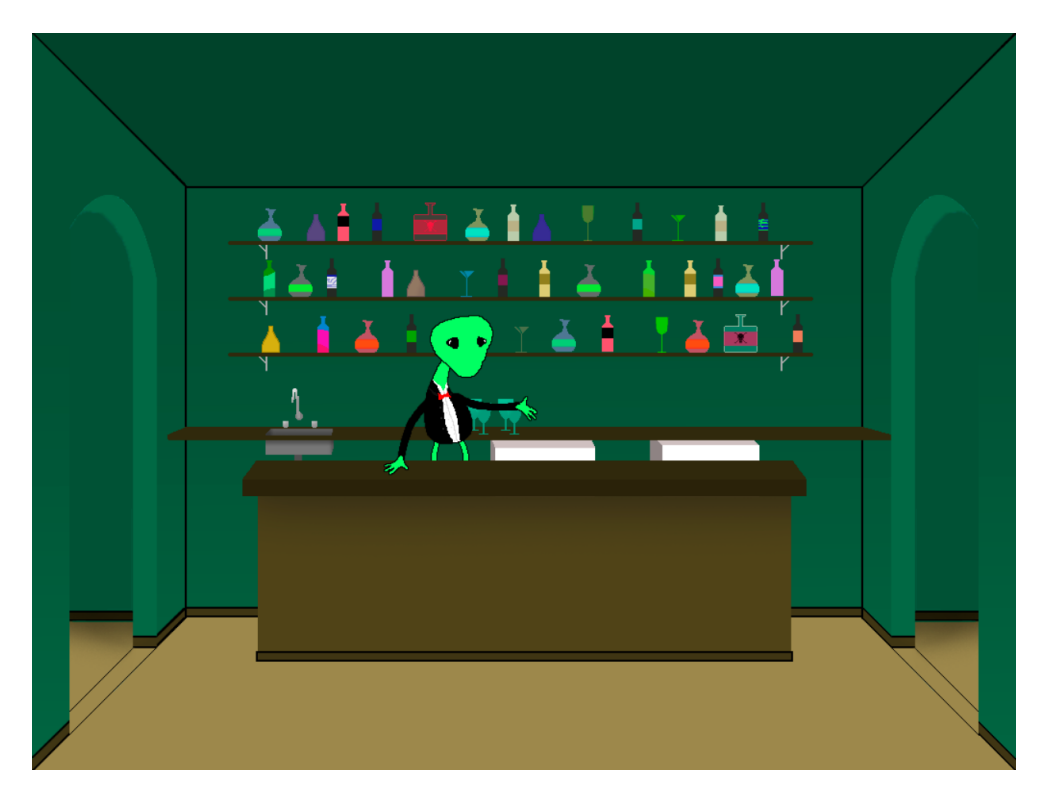

Figura 4.15: Sala central do nível 2. Fonte: autoria própria.

O Bar de Questões, apresentado na Figura [4.15,](#page-40-0) tem duas etapas, uma antes da resolução da sala esquerda e outra pós resolução, com diferentes interações em cada etapa.

Inicialmente, o barista pede ajuda para recuperar o pano utilizado para limpar copos e também pode encher o balde de água da casa, utilizando a mecânica de *Drag and Drop*.

<span id="page-41-0"></span>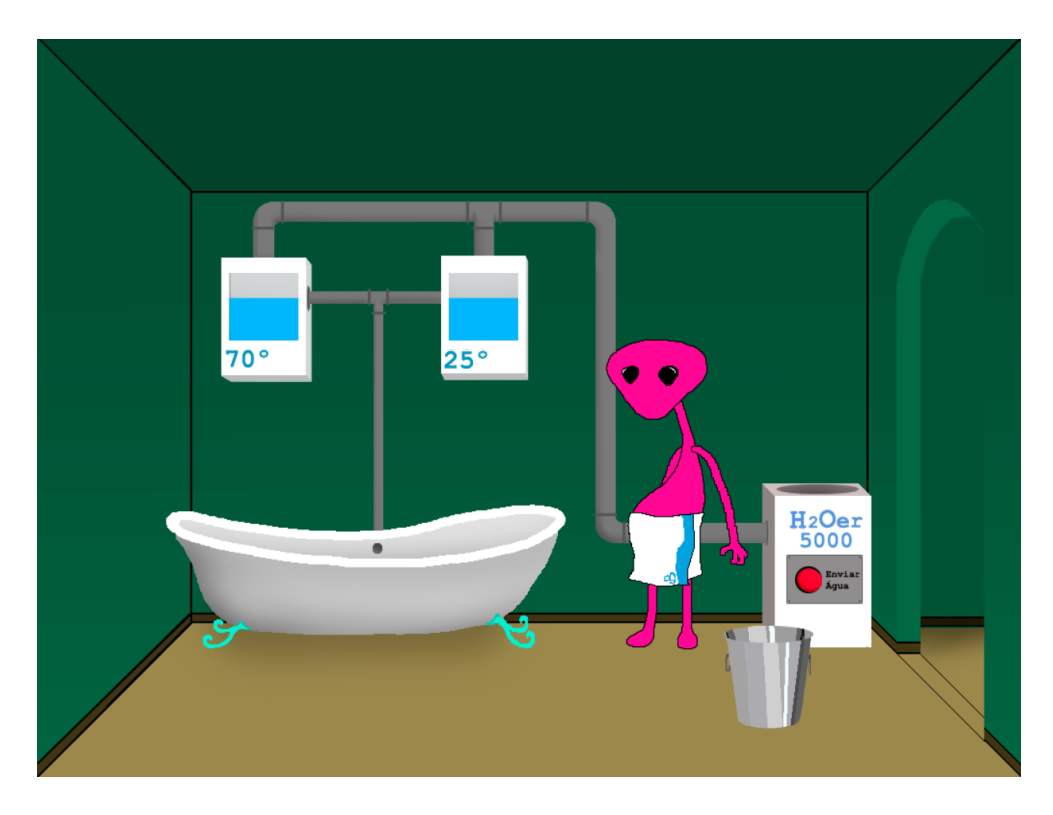

Figura 4.16: Sala esquerda do nível 2. Fonte: autoria própria.

Por sua vez, na sala da Figura [4.16,](#page-41-0) o alienígena se queixa por não ter água na banheira. Após coletar e encher o balde com água, o jogador pode abastecer o sistema de arrefecimento e responder a questão apresentada pelo banhista, sobre qual a proporção de água à 70º e à 25º que ele deve inserir no sistema para tomar um banho em temperatura ideal. Caso a resposta esteja correta, o alienígena toma seu banho e disponibiliza o pano para o jogador, caso contrário, irá reclamar da temperatura da água e será necessário refazer os passos.

<span id="page-42-1"></span>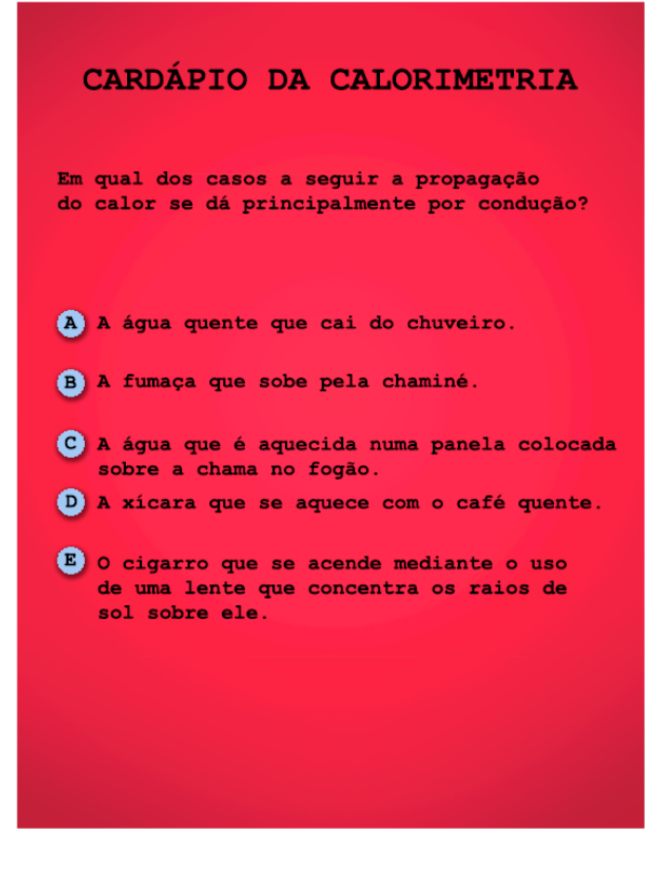

Figura 4.17: Cardápio da calorimetria. Fonte: autoria própria.

Ao recuperar o instrumento de trabalho, o barista disponibiliza o Cardápio de Questões, Figura [4.17.](#page-42-1) Caso o mesmo seja respondido com sucesso, o jogador obtém a chave da saída, ao revés o alienígena se desculpa por não poder ajudar com o que foi selecionado no cardápio.

Em seguida, o jogador, se possuir a chave, pode utilizá-la para abrir a porta e concluir o nível.

## <span id="page-42-0"></span>**4.6 Nível 3**

#### **Conteúdos**

Óptica é uma área da física que busca compreender os fenômenos associados à luz. Na terceira sala foram utilizadas, dentro deste meio, teorias de espelhos esféricos e a lei da reflexão.

No tópico de espelhos esféricos, foram tratados conceitos de exibição de imagens, que por sua vez podem ser reais ou virtuais, a depender do formato do espelho (côncavo ou convexo) e posição do objeto em relação ao espelho.

A lei da reflexão afirma que os raios de luz incidente e refletido precisam formar o mesmo ângulo com relação à direção normal, em outras palavras, o ângulo de incidência da luz é o mesmo que o de reflexão. Para realizar a seguinte sala, foi utilizado o conceito de reflexão regular, que trata-se da reflexão em uma superfície plana.

#### **Desafios da sala**

Na terceira sala é utilizada a organização linear. Cada rodada de desafios tem que ser respondida com êxito para a conclusão final da fase.

<span id="page-43-0"></span>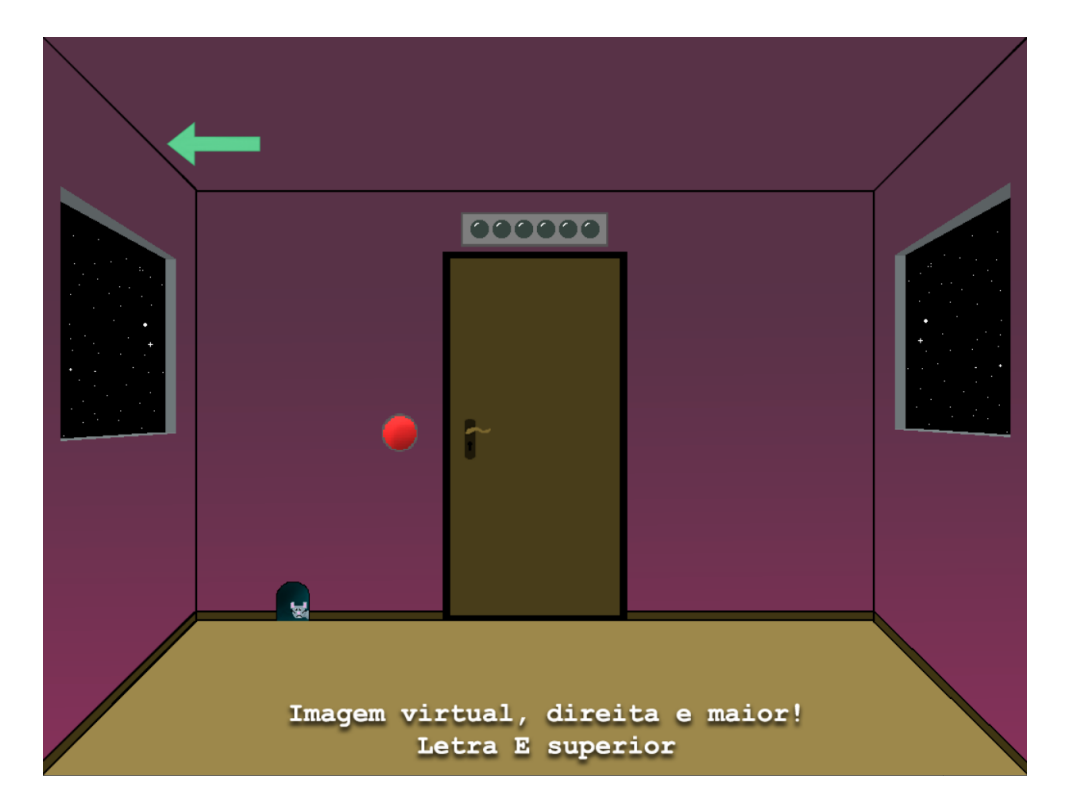

Figura 4.18: Sala central do nível 3. Fonte: autoria própria.

Pode-se observar na Figura [4.18](#page-43-0) o layout central da fase. Existe uma sequência de seis *puzzles* divididos em etapas, cada etapa consiste no aluno interagir com o rato e receber uma dica de como configurar os mecanismos de cada janela. A partir do momento em que as janelas estiverem configuradas de acordo com as instruções, que serão dadas pelo rato, o jogador deve clicar no botão vermelho para que sua resposta seja verificada. Caso esteja correta, a próxima etapa é liberada com novas instruções do rato e uma luz verde acenderá no painel. Se, ao clicar no botão, houver algum erro na configuração dos mecanismos de cada janela, o painel será reiniciado e as luzes se apagarão. A porta se abre quando a última etapa de quebra-cabeças for completa com êxito, representado por todas as luzes do painel acesas.

<span id="page-44-0"></span>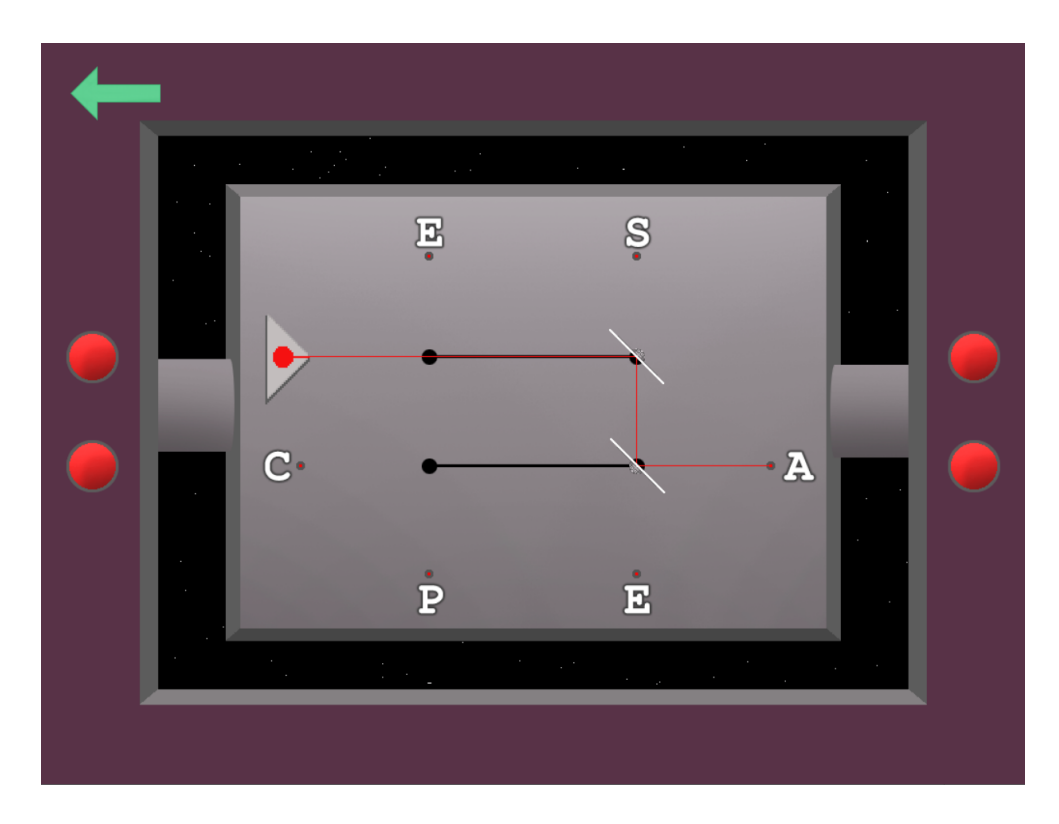

Figura 4.19: Janela direita do nível 3. Fonte: autoria própria.

A janela direita, representada na Figura [4.19,](#page-44-0) contém um laser que aciona uma letra dependendo de como os espelhos estejam configurados. Os quatro botões laterais ajustam a orientação e o lado em que o espelhos se encontram, assim o jogador consegue apontar o laser na letra que foi solicitada pelo rato, finalizando a configuração desta janela para aquela etapa do quebra-cabeça.

<span id="page-45-2"></span><span id="page-45-1"></span>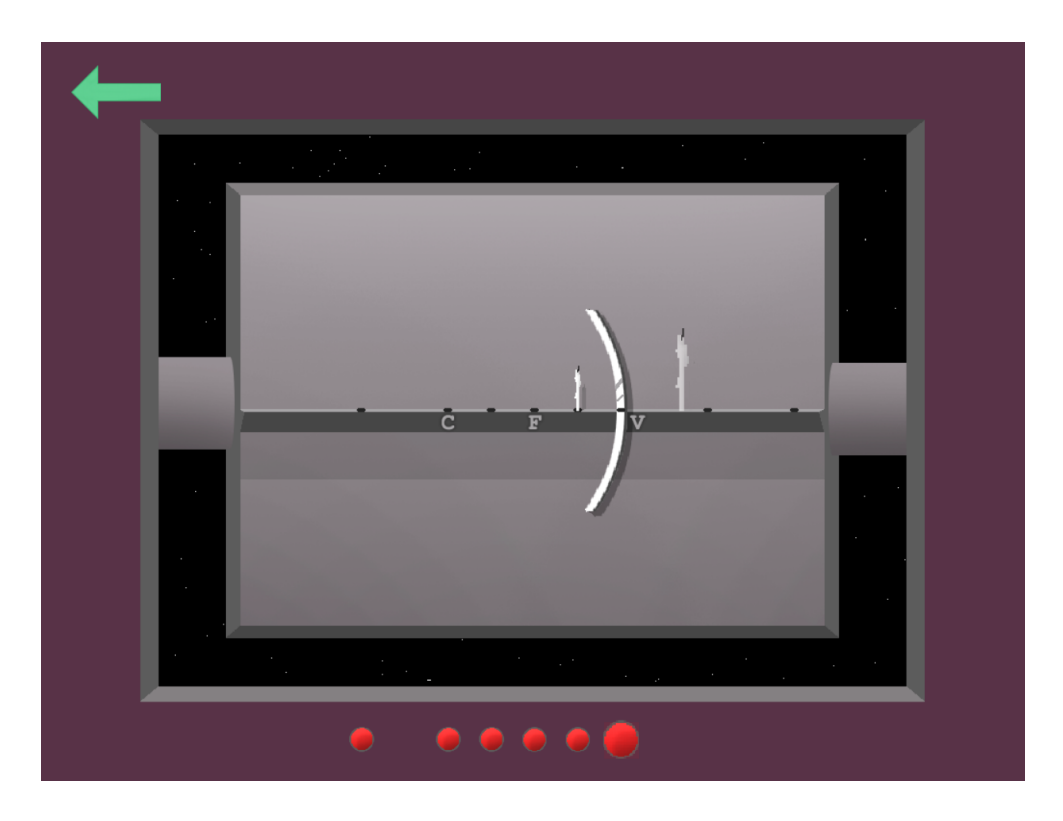

Figura 4.20: Janela esquerda do nível 3. Fonte: autoria própria.

A Figura [4.20](#page-45-1) exemplifica uma configuração da janela esquerda. Nela o aluno pode selecionar os cinco primeiros botões para mudar a localização da vela em relação ao espelho. O sexto botão serve para mudar o espelho de côncavo para convexo e vice-versa; Cada posição forma um reflexo diferente que tem sua própria definição dentro da Óptica. O usuário deve respeitar a definição dada pelo rato, ajustando a vela e o espelho para se adequar ao pedido.

Quando o aluno julgar que o ambas as janelas estão de acordo com a definição dada, poderá pressionar o botão ao lado da porta para verificar sua resposta e, após concluir todas as seis etapas, a porta pode ser aberta.

# <span id="page-45-0"></span>**4.7 Nível 4**

#### **Conteúdos**

Fenômenos ondulatórios estão entre os conceitos físicos mais importantes. A comunicação oral é baseada em ondas sonoras, os meios de comunicações são mediados por ondas, sejam elas, eletromagnéticas ou luminosas. Atualmente, o aprendizado deste conceito faz parte da formação no Ensino Médio e foi abordado neste nível.

Novamente, o site Qconcursos [\[16\]](#page-53-6) foi utilizado como fonte para a escolha de exercícios sobre o assunto. Para a dinâmica da janela direita foi selecionada uma questão do [ENEM](#page-12-15) 2017, enquanto na sala esquerda foi retirada uma questão do [ENEM](#page-12-15) 2021. Ambas foram implementadas seguindo fielmente a questão original, apenas foram desenvolvidas de forma com que se adequassem a situação presente no nível.

#### **Desafios da sala**

Novamente explorada, a organização linear se faz presente na fase. O jogador é obrigado a concluir o *puzzle* na janela direita para receber uma peça essencial na resolução da sala lateral. Após completar o segundo quebra-cabeça, ele obtém a chave de saída.

<span id="page-46-0"></span>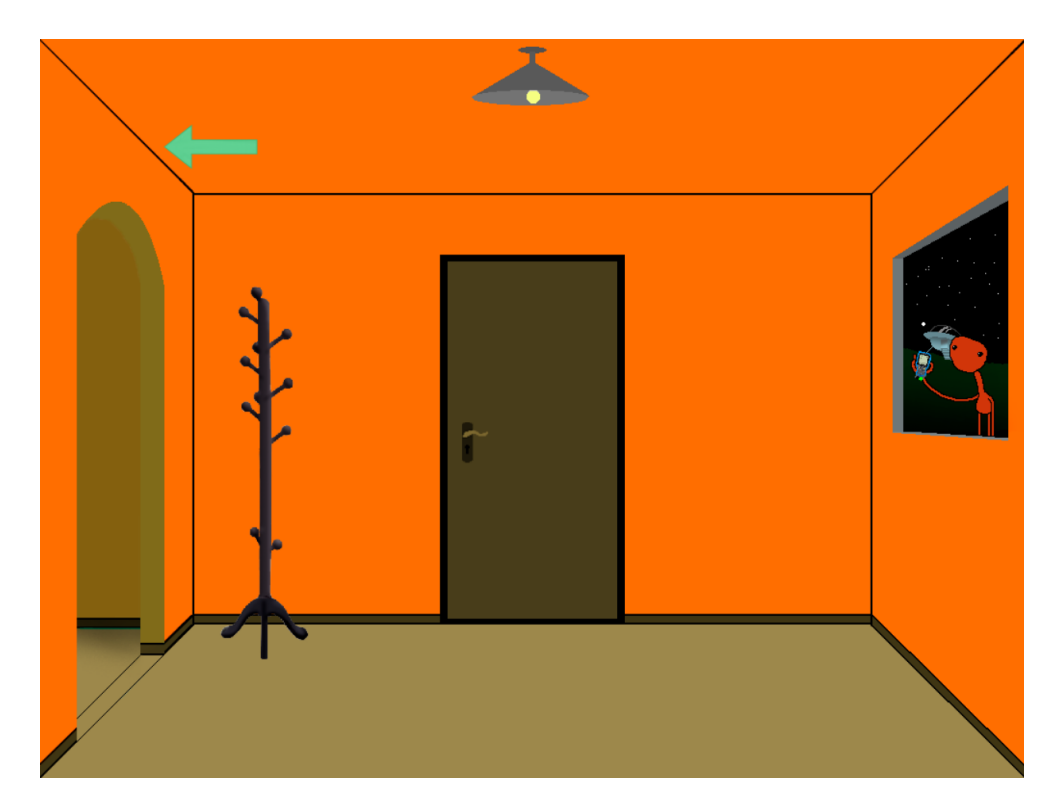

Figura 4.21: Sala central do nível 4. Fonte: autoria própria.

Na Figura [4.21](#page-46-0) é apresentada a sala principal da fase. O aluno tem a opção de navegar para sala lateral ou interagir com o alienígena na janela.

<span id="page-47-0"></span>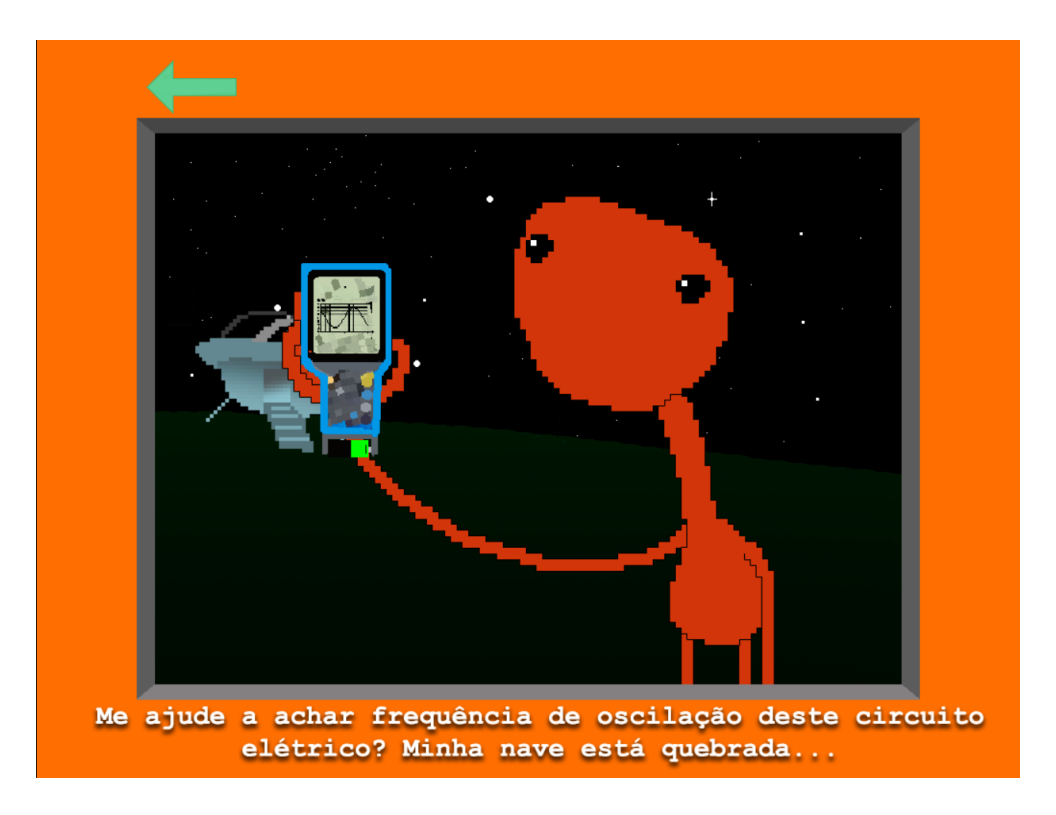

Figura 4.22: Janela do nível 4. Fonte: autoria própria.

Por se tratar de uma fase linear, o primeiro desafio é a janela, Figura [4.22.](#page-47-0) O alienígena precisa de ajuda para solucionar a questão que é apresentada em seu osciloscópio e, enfim, consertar sua nave. Com a ajuda correta, ele consegue ir embora com sua nave, presenteando o jogador com a bateria utilizada em seu equipamento. No entanto, caso sejam inseridos os dados errados, a nave pega fogo e o *puzzle* recomeça. A bateria pode ser reaproveitada na sala esquerda.

<span id="page-48-0"></span>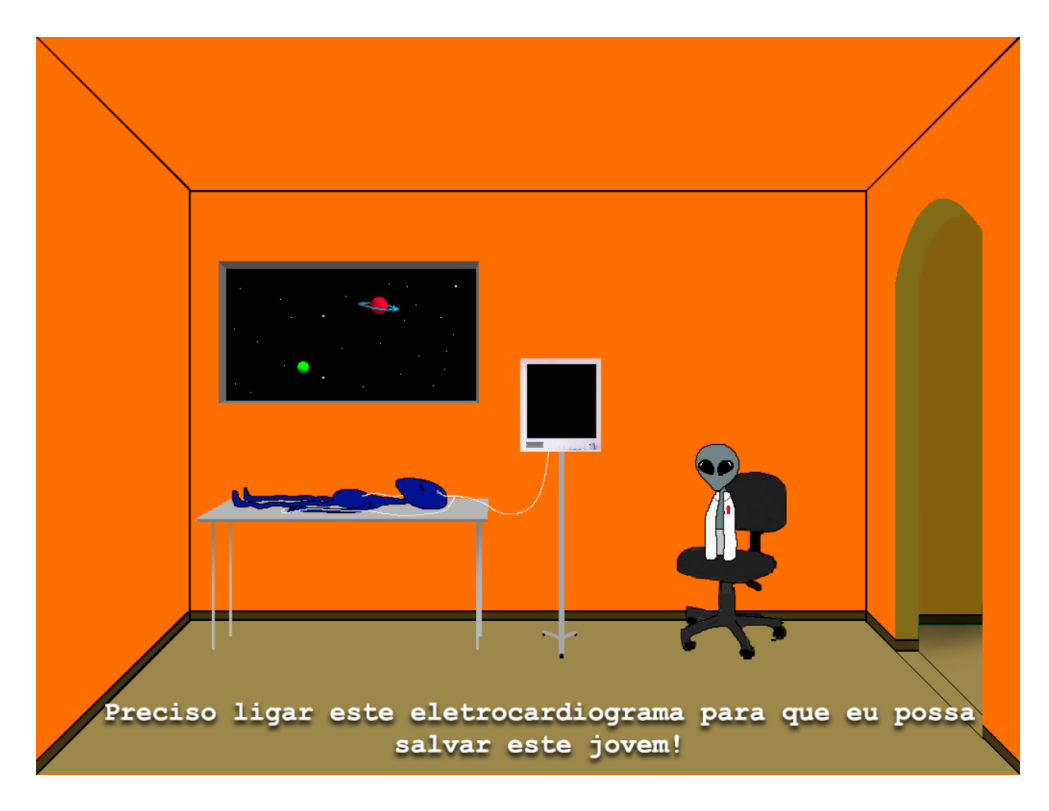

Figura 4.23: Sala esquerda do nível 4. Fonte: autoria própria.

O último desafio é mostrado na Figura [4.23.](#page-48-0) Sem a bateria o jogador não consegue avançar, entretanto, com ela em mãos, é possível utilizar a mecânica de *drag and drop* para inserir a bateria no aparelho e liberar a próxima etapa da sala.

<span id="page-48-1"></span>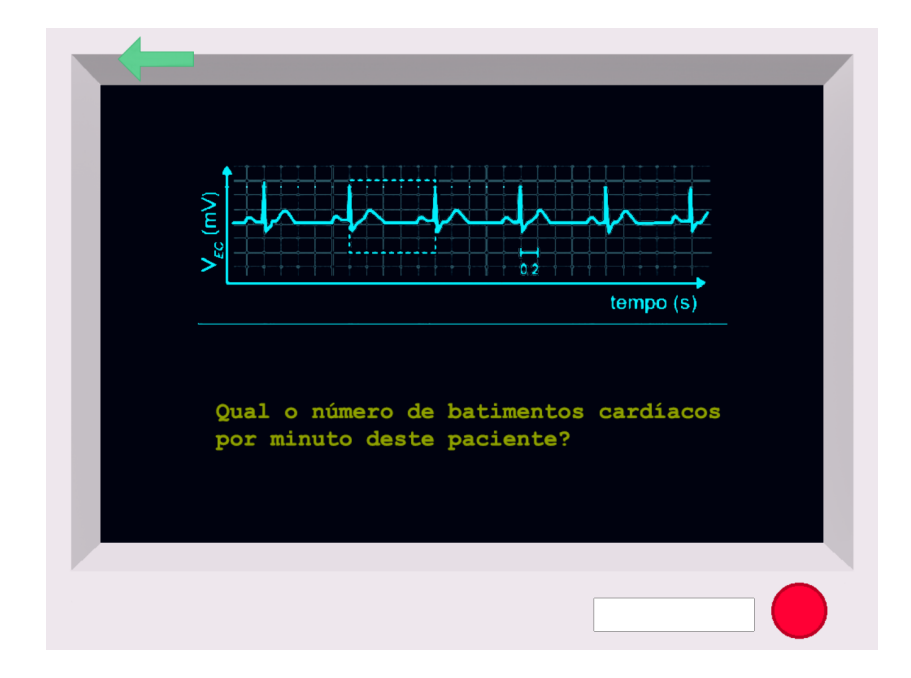

Figura 4.24: Eletrocardiograma do nível 4. Fonte: autoria própria.

A segunda etapa da sala consiste no aluno resolver a questão após realizar a leitura da imagem apresentada na Figura [4.24.](#page-48-1) Novamente em caso de erro o quebra-cabeça recomeça. Em caso de acerto, o jogador finaliza o desafio e obtém a chave para escapar da sala.

# <span id="page-49-1"></span><span id="page-49-0"></span>**4.8 Final**

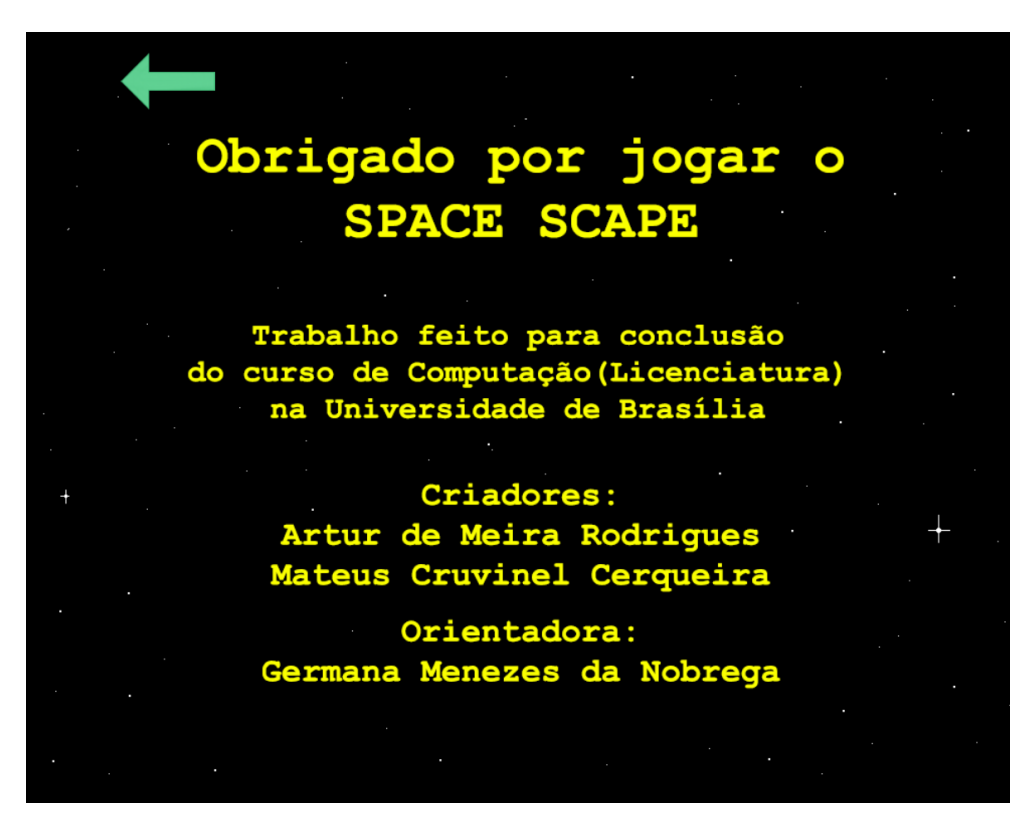

Figura 4.25: Tela de agradecimento. Fonte: autoria própria.

Posterior à completude de todos os níveis, o jogador verá a tela de créditos e agradecimento por jogar o Space Escape, ilustrada na Figura [4.25,](#page-49-1) que contém o curso e a Universidade [UnB,](#page-12-11) além dos nomes dos criadores e orientadora.

O próximo capítulo irá abordar as conclusões deste trabalho.

# <span id="page-50-0"></span>**Capítulo 5**

# **Conclusão**

Tendo em vista a proposta de criar um *Escape Room* educativo, o jogo foi produzido e finalizado com sucesso, apesar de não ter sido testado com usuários, todos os conteúdos propostos foram abordados e explorados dentro do Space Escape.

Diversas escolas no Brasil não possuem a disponibilidade de um laboratório dedicado que permita explorar os conceitos físicos na prática e gerar o interesse dos estudantes. Desse modo, o ensino desta matéria pode se tornar cansativo, além da sua fama de ser uma das mais difíceis.

Com o desenvolvimento do Space Escape, espera-se criar uma nova possibilidade de gerar maior interesse ao aluno e facilitar o entendimento da física a todos que estiverem passando pela etapa do segundo ano, principalmente aos alunos que foram impactados com o período pandêmico e que demonstram maior dificuldade na compreensão destes conteúdos. Ao apresentar o último de maneira visual e contextualizada, o potencial de assimilação é aumentado e espera-se que, com a utilização deste aplicativo em conjunto com o ensino do professor, possa trazer melhores resultados no processo de aprendizagem.

## <span id="page-50-1"></span>**5.1 Perspectivas de trabalhos futuros**

O *Escape Room* foi criado com espaço para a inclusão de novas fases. No menu de salas, existem 6 níveis, porém somente 4 foram produzidos. Assim, viabiliza-se a continuação do implemento, com a inclusão das fases 5 e 6, tratando-se de novos conteúdos, os quais obedeçam o escopo de conteúdos de física do segundo ano do Ensino Médio.

Dessarte, também é possível realizar uma implementação futura na qual mais jogadores possam interagir remotamente dentro de um mesmo [ERD,](#page-12-0) formato que aumentará a interatividade dos alunos e exigirá trabalho em equipe para solucionar os desafios.

Ademais, este projeto não pôde ainda ser aplicado e testado em escolas, então, um estudo de campo possui o potencial de gerar dados úteis na área de aplicação de jogos na educação, mais especificamente de *Escape Rooms*, além de avaliar a eficácia do próprio projeto. É interessante adquirir o retorno de cada aluno que tenha a oportunidade de jogar, registrar os pontos positivos e negativos, para assim, possivelmente, gerar novas versões do jogo.

Visto que, dentro da [A Base Nacional Comum Curricular \(BNCC\),](#page-12-16) a física não é tratada como um componente único, mas sim englobada junto com química e biologia, é interessante a possibilidade de que possa ser feita uma continuação do Space Escape e torná-lo um projeto multidisciplinar.

# **Referências**

- <span id="page-52-1"></span><span id="page-52-0"></span>[1] Albartus, Jan: *Mystery of Time and Space*. <http://www.albartus.com/motas/>. [ix,](#page-9-0) [13,](#page-25-2) [14](#page-26-2)
- <span id="page-52-2"></span>[2] Freitas, Lessandro de: *EDUCAÇÃO PÓS-PANDEMIA: OS IMPACTOS DA COVID-19 SOBRE O PROCESSO DE ENSINO-APRENDIZAGEM*. [https://periodicos.](https://periodicos.ufpi.br/index.php/epeduc/article/view/4055/3788) [ufpi.br/index.php/epeduc/article/view/4055/3788](https://periodicos.ufpi.br/index.php/epeduc/article/view/4055/3788). [1,](#page-13-3) [2](#page-14-2)
- <span id="page-52-3"></span>[3] Liane Broilo, Gilberto Broilo Neto: *Pandemia 2020 e a EaD: o impacto do Covid-19 no ensino brasileiro*. [https://scholar.google.com.br/citations?](https://scholar.google.com.br/citations?view_op=view_citation&hl=pt-BR&user=cmaIKTYAAAAJ&citation_for_view=cmaIKTYAAAAJ:Tyk-4Ss8FVUC) view op=view citation&hl=pt-BR&user=cmaIKTYAAAAJ&citation for view= [cmaIKTYAAAAJ:Tyk-4Ss8FVUC](https://scholar.google.com.br/citations?view_op=view_citation&hl=pt-BR&user=cmaIKTYAAAAJ&citation_for_view=cmaIKTYAAAAJ:Tyk-4Ss8FVUC). [1,](#page-13-3) [2](#page-14-2)
- <span id="page-52-4"></span>[4] Santos, Idalina Lourido e Adelina Moura: *Escape Room Educativo: uma estratégia de gamificação no processo de ensino e aprendizagem*. [https://revistaeducaonline.eba.ufrj.br/ediÃğÃ](https://revistaeducaonline.eba.ufrj.br/edições-anteriores/2021-1/escape-room-educativo-uma-estratégia-de-gamificação-no-processo-de-ensino)*µ*es-anteriores/2021-1/ [escape-room-educativo-uma-estratÃľgia-de-gamificaÃğÃčo-no-processo-de-ensino](https://revistaeducaonline.eba.ufrj.br/edições-anteriores/2021-1/escape-room-educativo-uma-estratégia-de-gamificação-no-processo-de-ensino). [2,](#page-14-2) [12](#page-24-2)
- <span id="page-52-5"></span>[5] Nicholson, Scott: *The State of Escape: Escape Room Design and Facilities*. [https:](https://scottnicholson.com/pubs/stateofescape.pdf) [//scottnicholson.com/pubs/stateofescape.pdf](https://scottnicholson.com/pubs/stateofescape.pdf). [2,](#page-14-2) [5,](#page-17-3) [11,](#page-23-3) [12,](#page-24-2) [19](#page-31-1)
- <span id="page-52-6"></span>[6] Nascimento, Isadora, Quezia Sousa, Edicarlos Batista, Messias Santos e Francisco Silva: *Aprendizagem baseada em jogos: experiência no ensino de física*. Em *Anais do XXV Workshop de Informática na Escola*, páginas 414–423, Porto Alegre, RS, Brasil, 2019. SBC. <https://sol.sbc.org.br/index.php/wie/article/view/13189>. [8](#page-20-0)
- <span id="page-52-7"></span>[7] Soares, Camila e Germana Nóbrega: *Ada e a sociedade perdida: um rpg digital para revisão de conceitos da matemática do ensino fundamental*. Em *Anais Estendidos do XX Simpósio Brasileiro de Jogos e Entretenimento Digital*, páginas 659–662, Porto Alegre, RS, Brasil, 2021. SBC. [https://sol.sbc.org.br/index.php/sbgames\\_](https://sol.sbc.org.br/index.php/sbgames_estendido/article/view/19701) [estendido/article/view/19701](https://sol.sbc.org.br/index.php/sbgames_estendido/article/view/19701). [8](#page-20-0)
- <span id="page-52-8"></span>[8] Costa, Guilherme, Ramon Barbosa, Átila Costa, Silvia Bertagnolli, Márcia Franco, Marcelo Schmitt e Fábio Okuyama: *Kalinin ii: relato de experiência de um escape room aplicado no ambiente educacional*. Em *Anais do XXXI Simpósio Brasileiro de Informática na Educação*, páginas 481–490, Porto Alegre, RS, Brasil, 2020. SBC. <https://sol.sbc.org.br/index.php/sbie/article/view/12804>. [8,](#page-20-0) [9](#page-21-2)
- <span id="page-52-9"></span>[9] Pereira, Juliana Montanher: *DEFASAGEM, APRENDIZAGEM E ENSI-NAGEM APRESENTADAS DURANTE E APÓS PANDEMIA*. [https:](https://repositorio.ufsm.br/bitstream/handle/1/26536/Pereira_Juliana_Montanher_2022_TCC.pdf?sequence=1&isAllowed=y)

[//repositorio.ufsm.br/bitstream/handle/1/26536/Pereira\\_Juliana\\_](https://repositorio.ufsm.br/bitstream/handle/1/26536/Pereira_Juliana_Montanher_2022_TCC.pdf?sequence=1&isAllowed=y) Montanher 2022 TCC.pdf?sequence=1&isAllowed=y. [9](#page-21-2)

- <span id="page-53-0"></span>[10] Nascimento, Isadora, Quezia Sousa, Edicarlos Batista, Messias Santos e Francisco Silva: *Aprendizagem baseada em jogos: experiência no ensino de física*. Em *Anais do XXV Workshop de Informática na Escola*, páginas 414–423, Porto Alegre, RS, Brasil, 2019. SBC. <https://sol.sbc.org.br/index.php/wie/article/view/13189>. [11](#page-23-3)
- <span id="page-53-1"></span>[11] Herold, Charles: *GAME THEORY; A Little Getaway: Small, Simple, Fast and Fun Share full article*. [https://www.nytimes.com/2004/06/10/technology/](https://www.nytimes.com/2004/06/10/technology/game-theory-a-little-getaway-small-simple-fast-and-fun.html) [game-theory-a-little-getaway-small-simple-fast-and-fun.html](https://www.nytimes.com/2004/06/10/technology/game-theory-a-little-getaway-small-simple-fast-and-fun.html). [13](#page-25-2)
- <span id="page-53-2"></span>[12] Adobe: *Adobe Photoshop*. [https://www.adobe.com/br/products/photoshop.](https://www.adobe.com/br/products/photoshop.html) [html](https://www.adobe.com/br/products/photoshop.html). [15](#page-27-3)
- <span id="page-53-3"></span>[13] LTD, SCIRRA: *Construct 2* . <https://www.construct.net/en>. [15,](#page-27-3) [17,](#page-29-1) [18](#page-30-2)
- <span id="page-53-4"></span>[14] Brainly: *Comunidade Brainly*. <https://brainly.com.br/>. [21](#page-33-3)
- <span id="page-53-5"></span>[15] Agatha, Projeto: *Projeto Agatha Edu*. [https://projetoagathaedu.com.br/#](https://projetoagathaedu.com.br/##). [26](#page-38-1)
- <span id="page-53-6"></span>[16] Qconcursos: *Comunidade Qconcursos.com*. <https://www.qconcursos.com/>. [26,](#page-38-1) [33](#page-45-2)